Empowered by Innovation

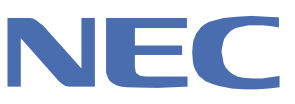

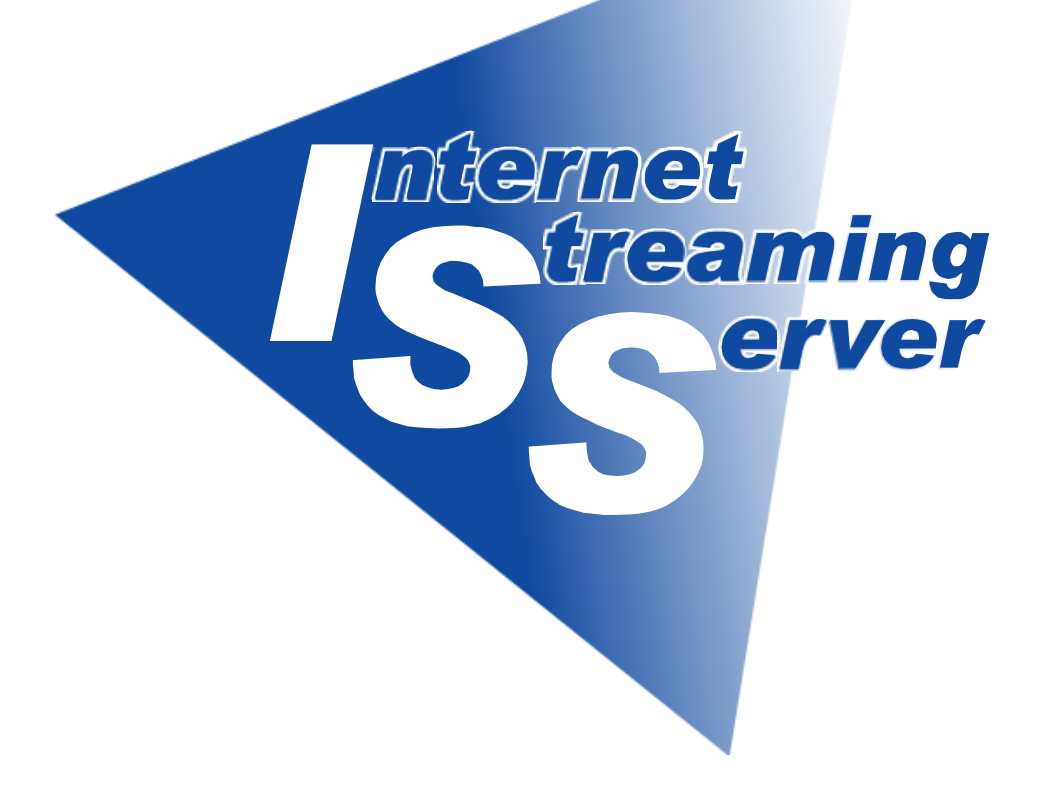

NEC Express Express5800

# Express5800/InternetStreamingServer DS ( Windows Media 9 Appliance Server )

2006 8

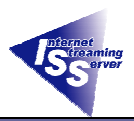

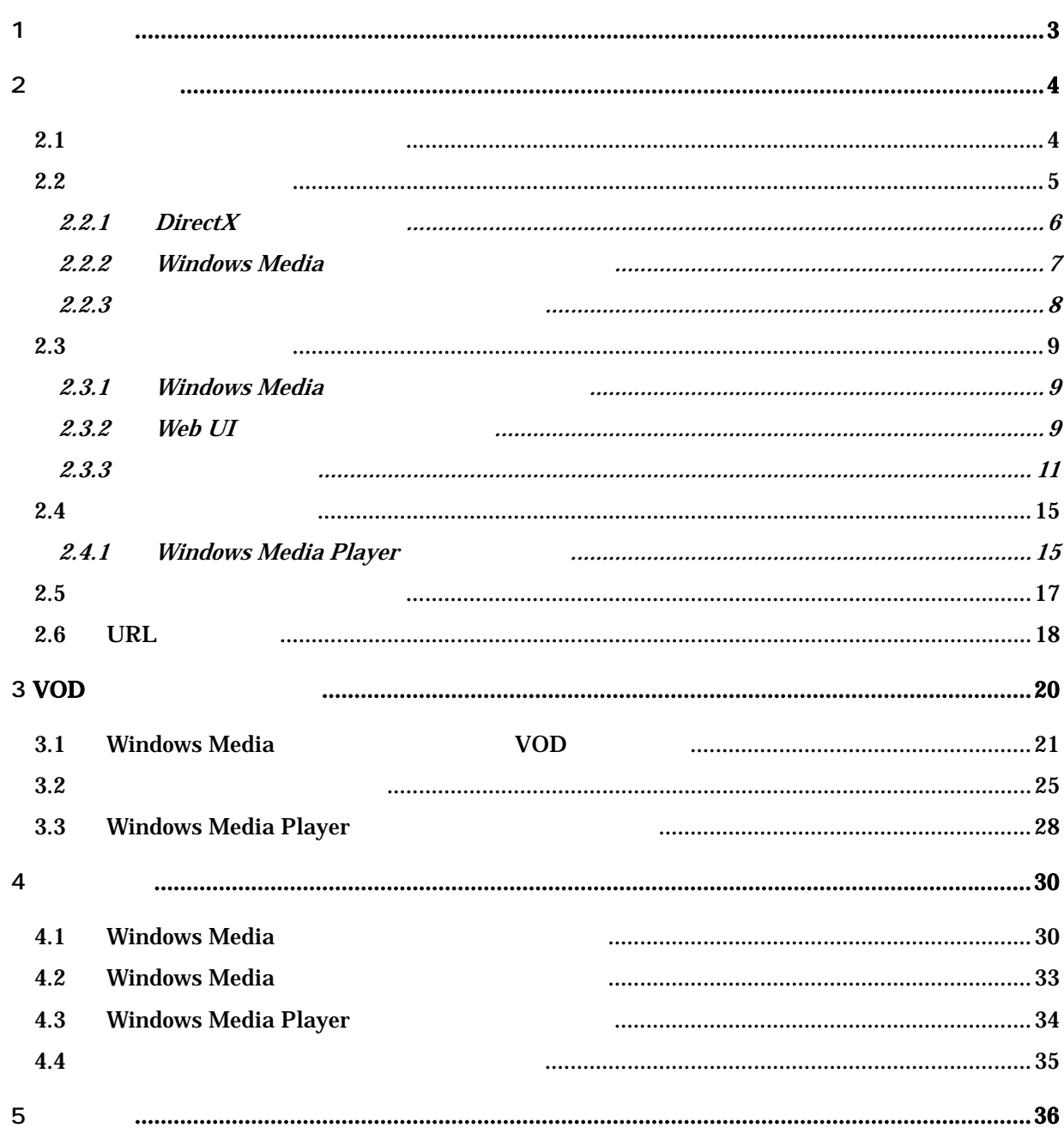

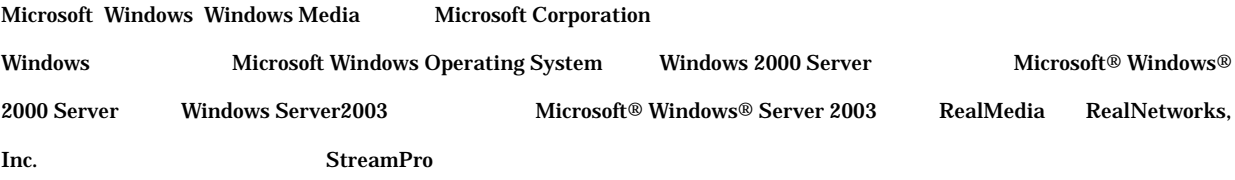

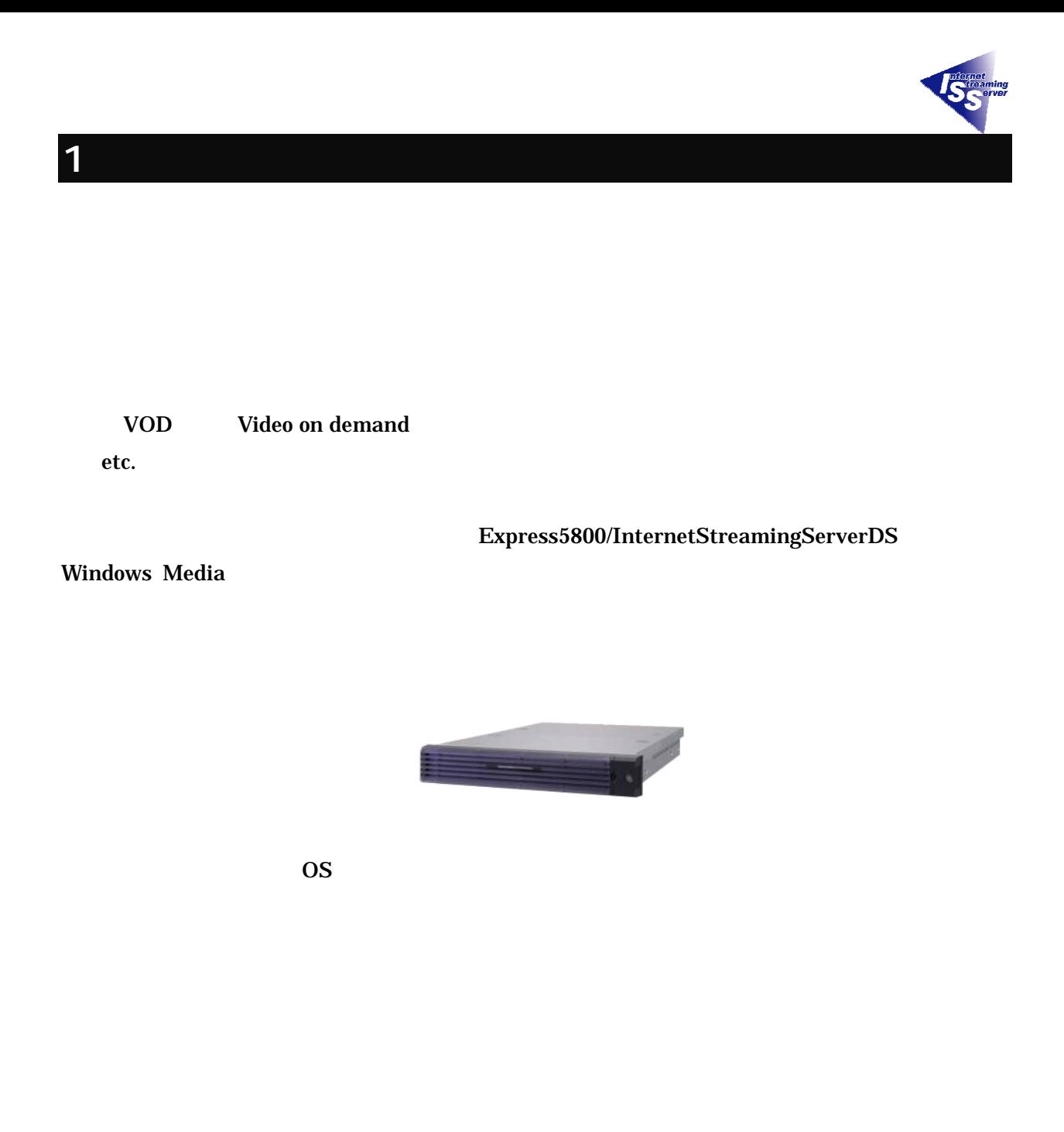

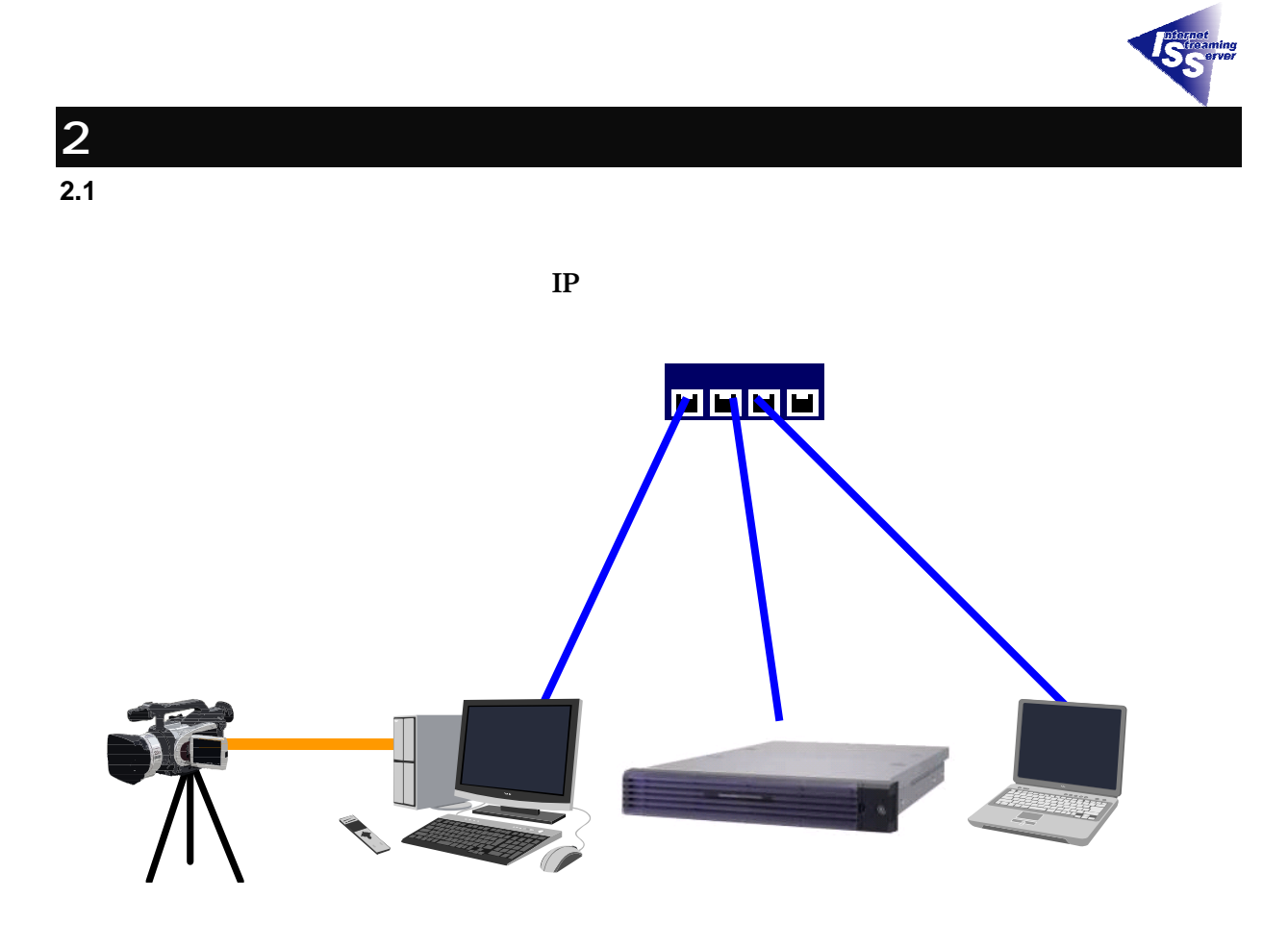

IP:123.123.5.11 IP:123.123.5.22 IP:123.123.5.33

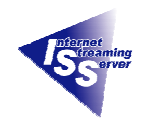

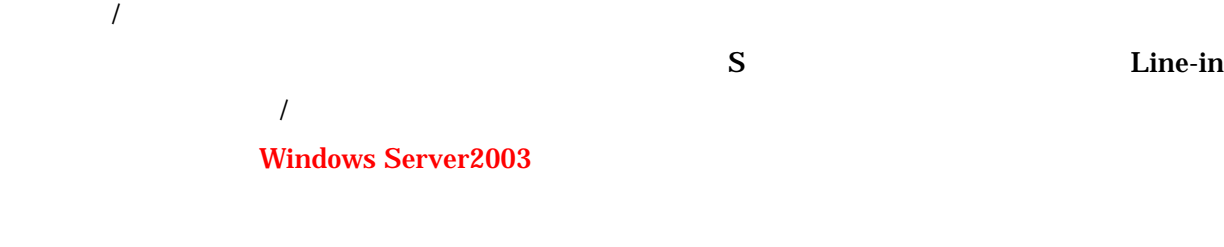

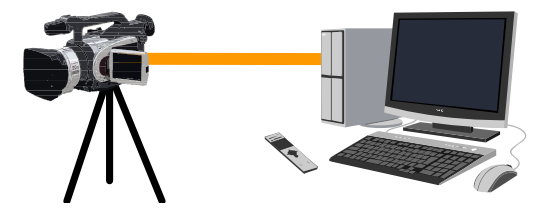

#### Windows Media

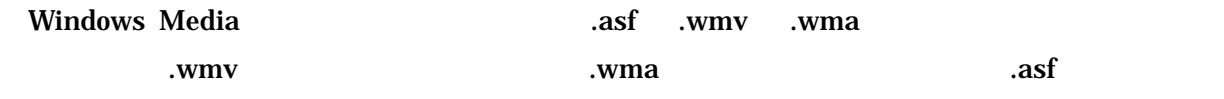

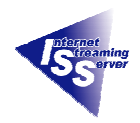

# $2.2.1$  DirectX Windows 2000 OS Windows Media 9 DirectX Windows XP DirectX  $Microsoft$   $DirectX$

#### DirectX

http://www.microsoft.com/japan/windows/directx/

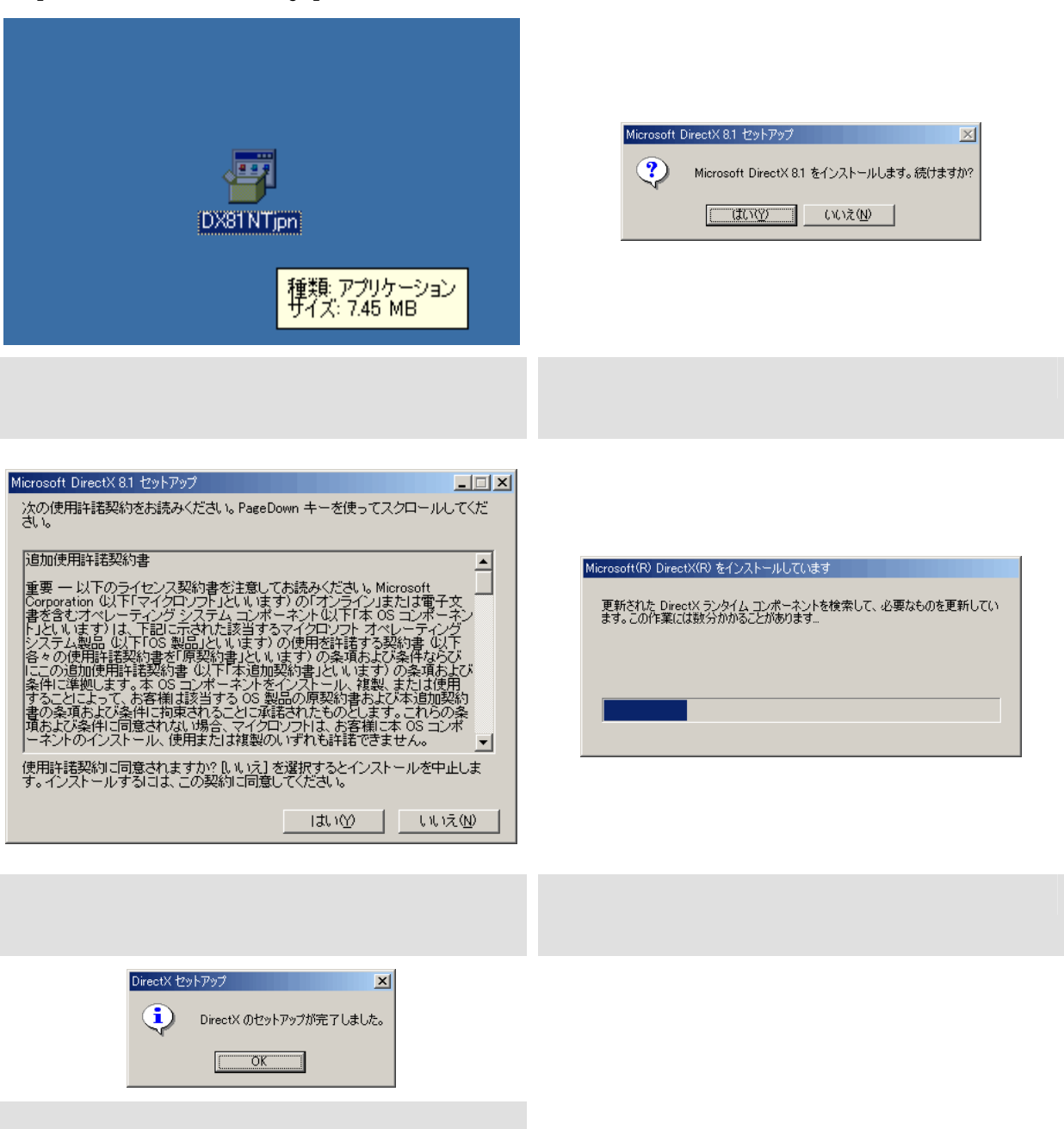

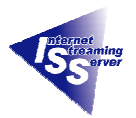

2.2.2 Windows Media

#### Microsoft インコールトリック Windows Media タクタンスタック 9 ジリーズ

#### Windows Media Web

http://www.microsoft.com/japan/windows/windowsmedia/

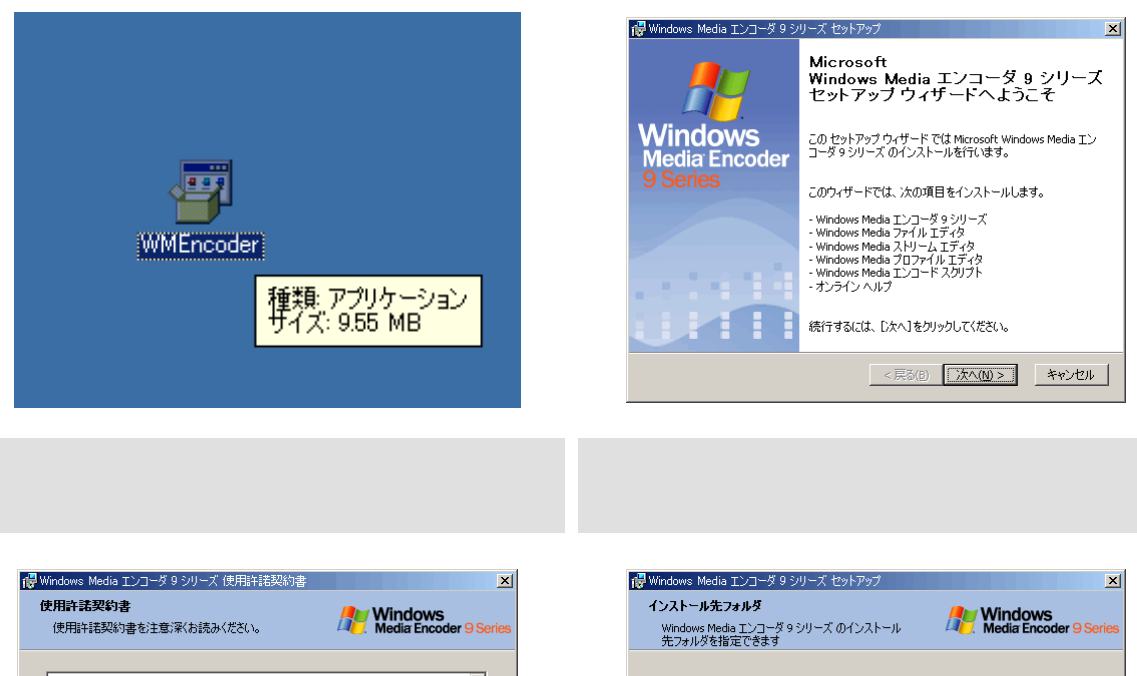

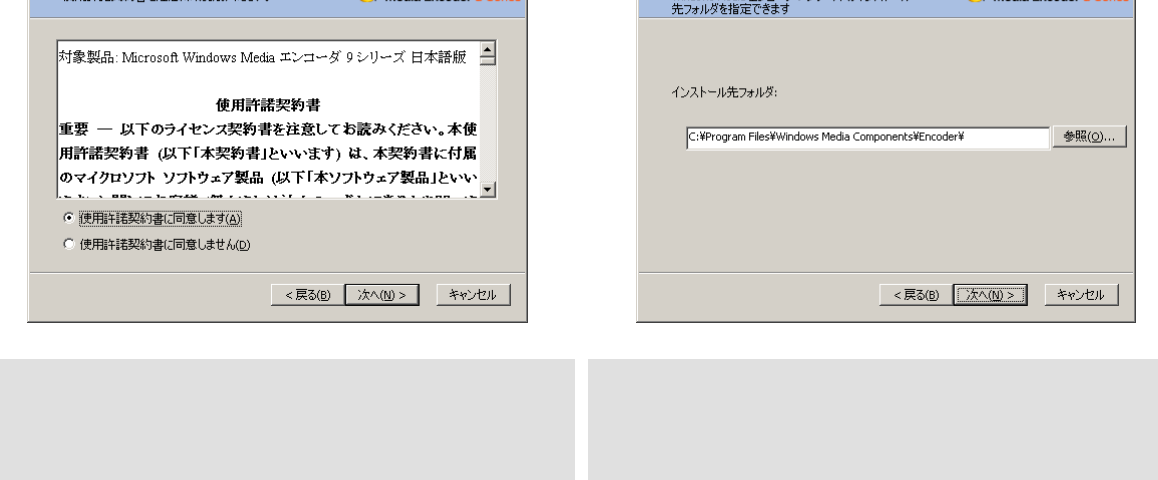

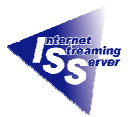

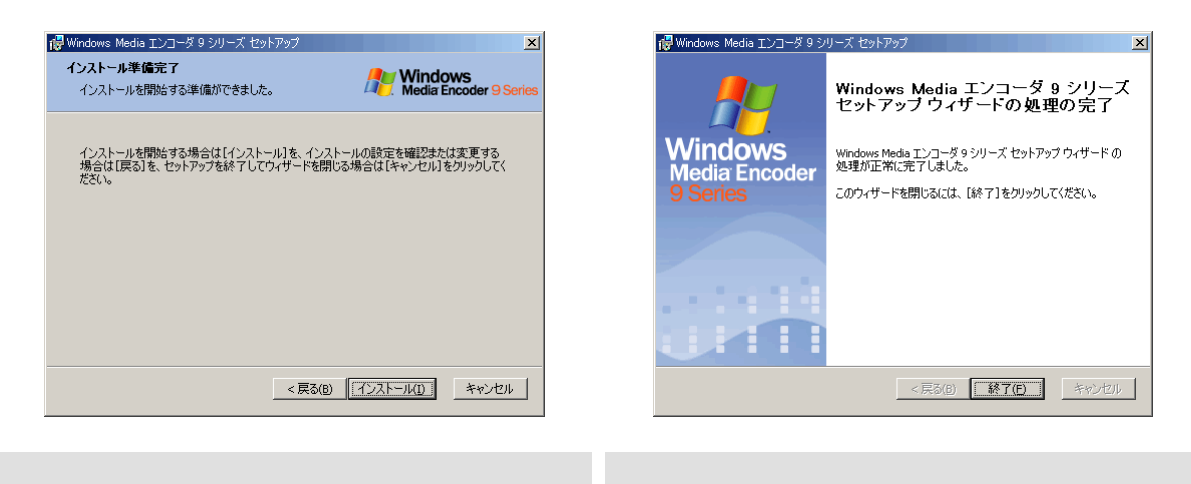

#### $2.2.3$

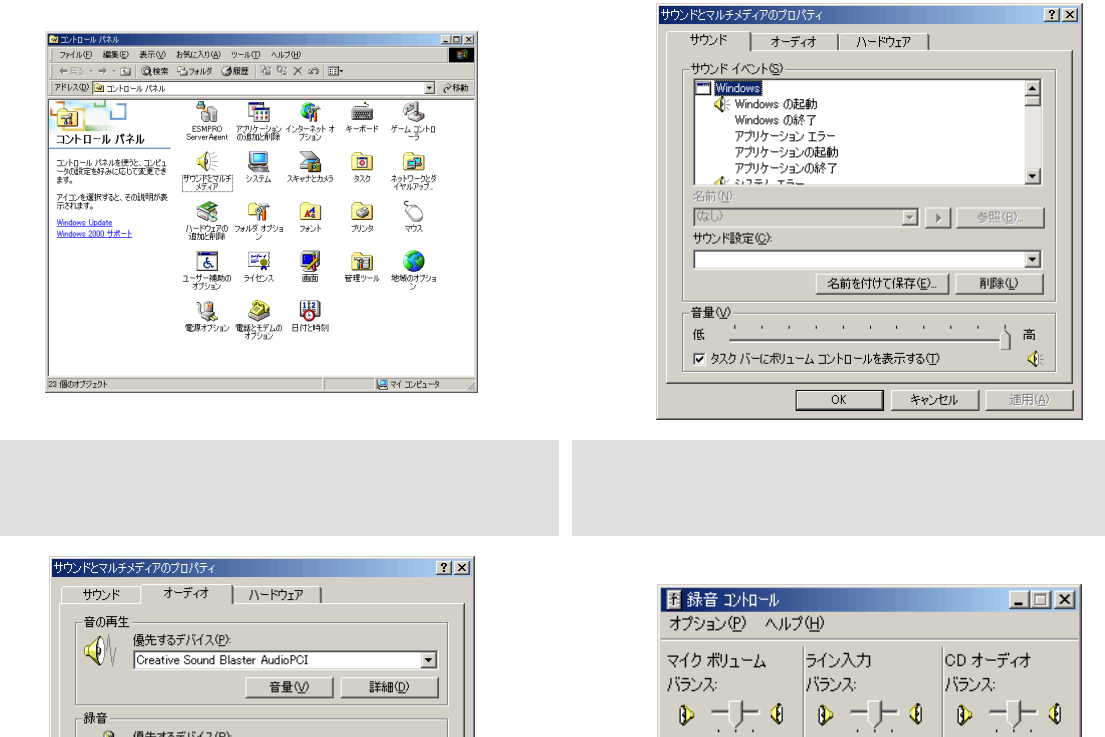

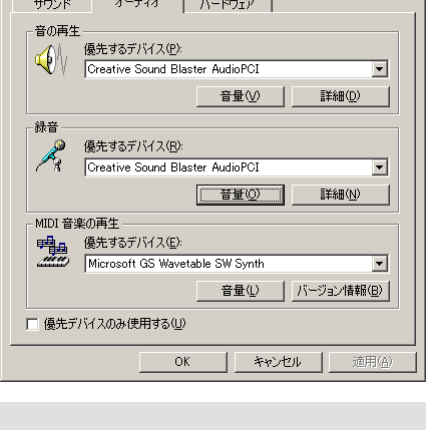

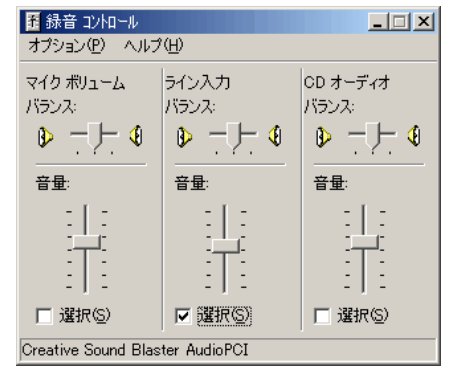

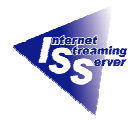

#### **2.3** 配信サーバの設定

2.3.1 Windows Media Express5800/InternetStreamingServer DS Windows Media

#### 2.3.2 Web UI

59.68 GB 59.59 GB

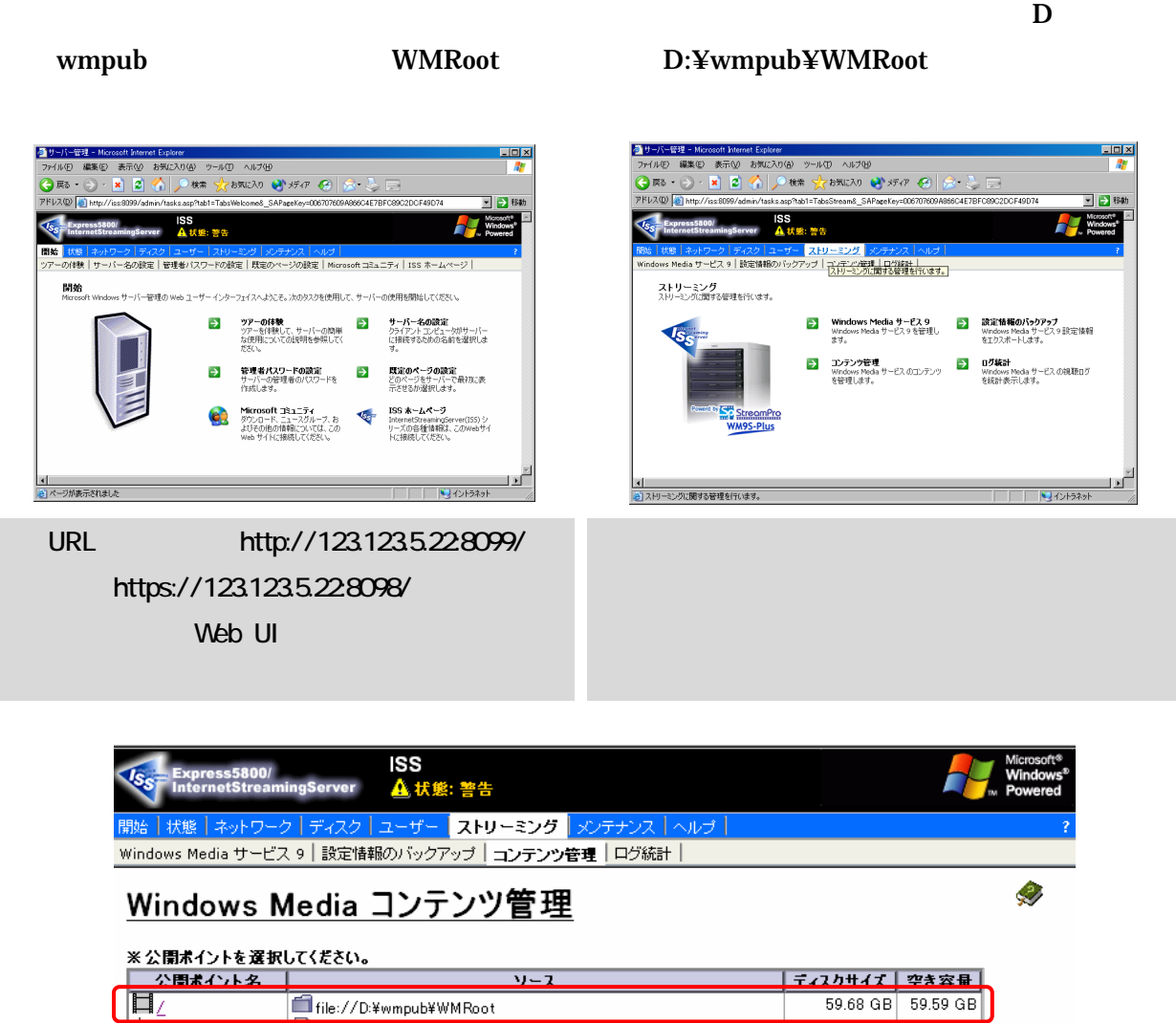

mms://123.123.5.22/sample/pinball.wmv

D:¥wmpub¥WMRoot¥sample¥ pinball.wmv

Windows Media  $\sqrt{ }$ 

,<br>兼≪Sample\_Broadcast | □ file://D:¥wmpub¥WMRoot¥sample¥NEC¥ISS\_HowtoLive\_300K.wmv

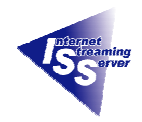

# Windows Media Windows Media **Windows Media National Research Media national Research Media national Research Media** Server) URL extended using the URL extended using the URL extended using the URL extended using the  $\overline{C}$ mms://  $IP /$ **TP** http http contract and the http contract and the http contract and the http contract and the http contract and the http contract and the http contract and the http contract and the http contract and the http contract  $\text{mms:}\#$  and  $\text{IP}$  and  $\text{IP}$  and  $\$ **LIVE**

mms://  $IP /$ 

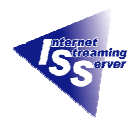

# $2.3.3$ Windows Media

#### Windows Media 9

### 3,500Kbps

61%

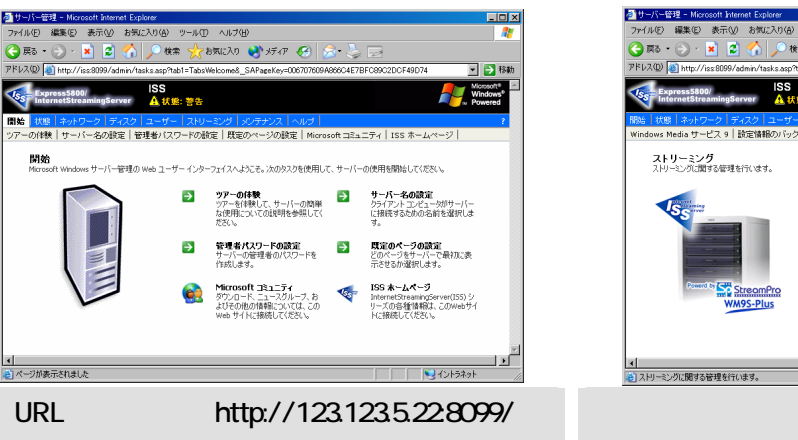

 $\mathbf 1$ 

https://123.123.5.22.8098/ Web UI

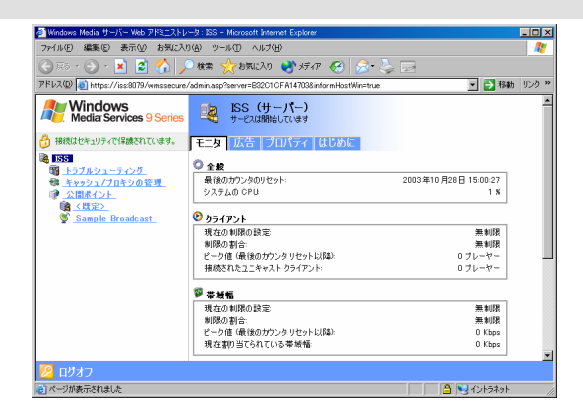

Windows Media

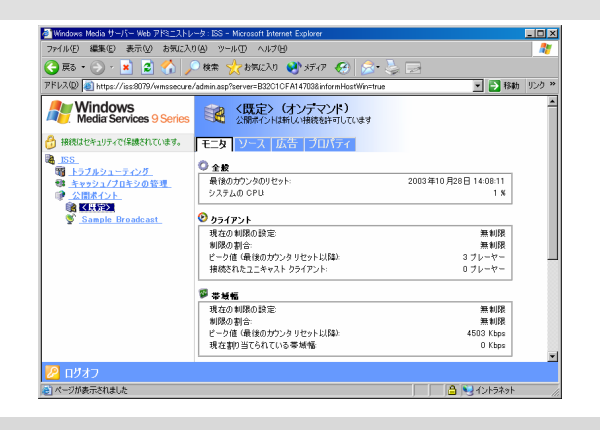

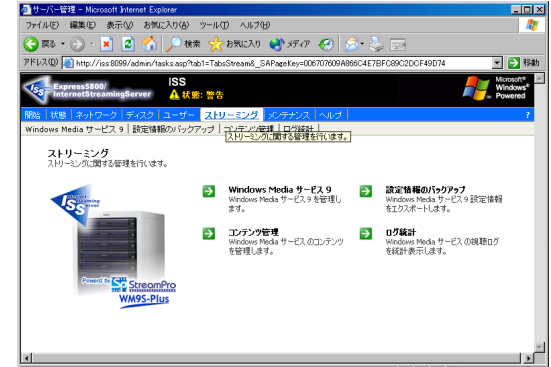

**Windows Media** 

**Tanaha** 

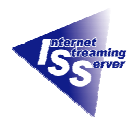

Kbps

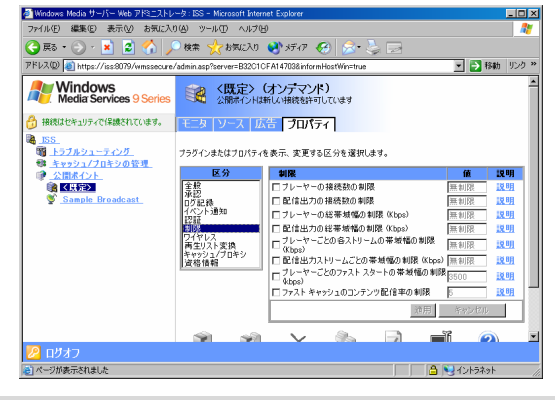

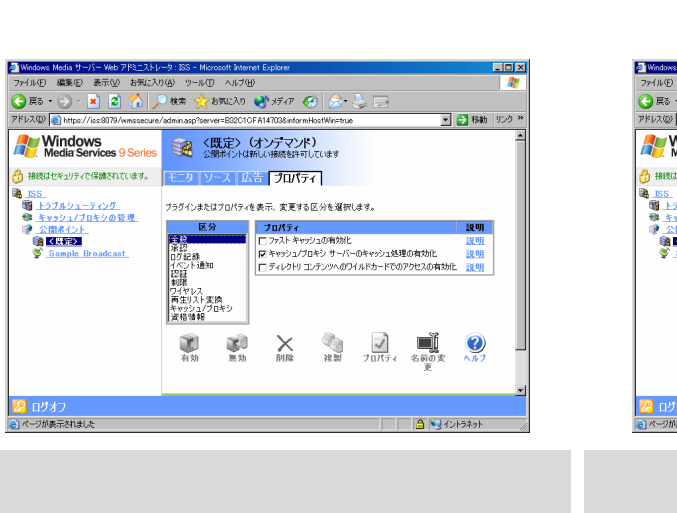

 $\frac{10x}{4}$ 

ara<br>Tinggalang

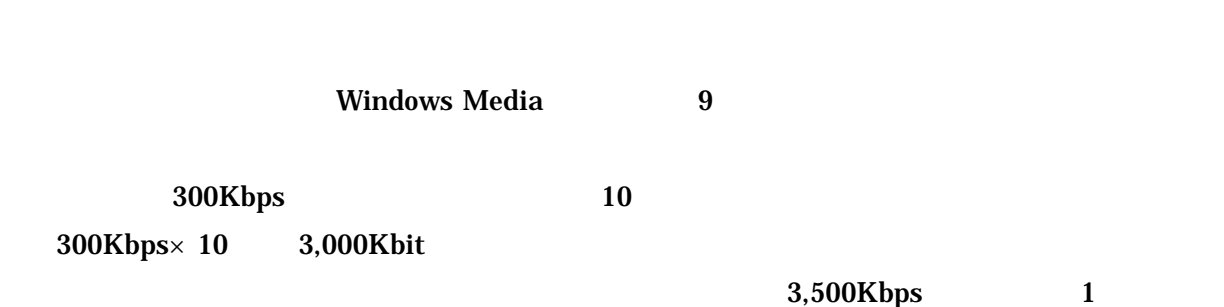

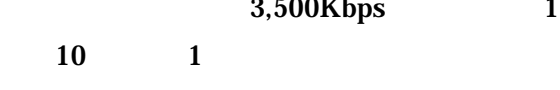

3,000Kbit

<mark>タ</mark> ログオ<br>コページがあ

 $300Kbps \times$ 

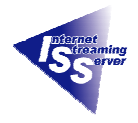

Windows Media 9

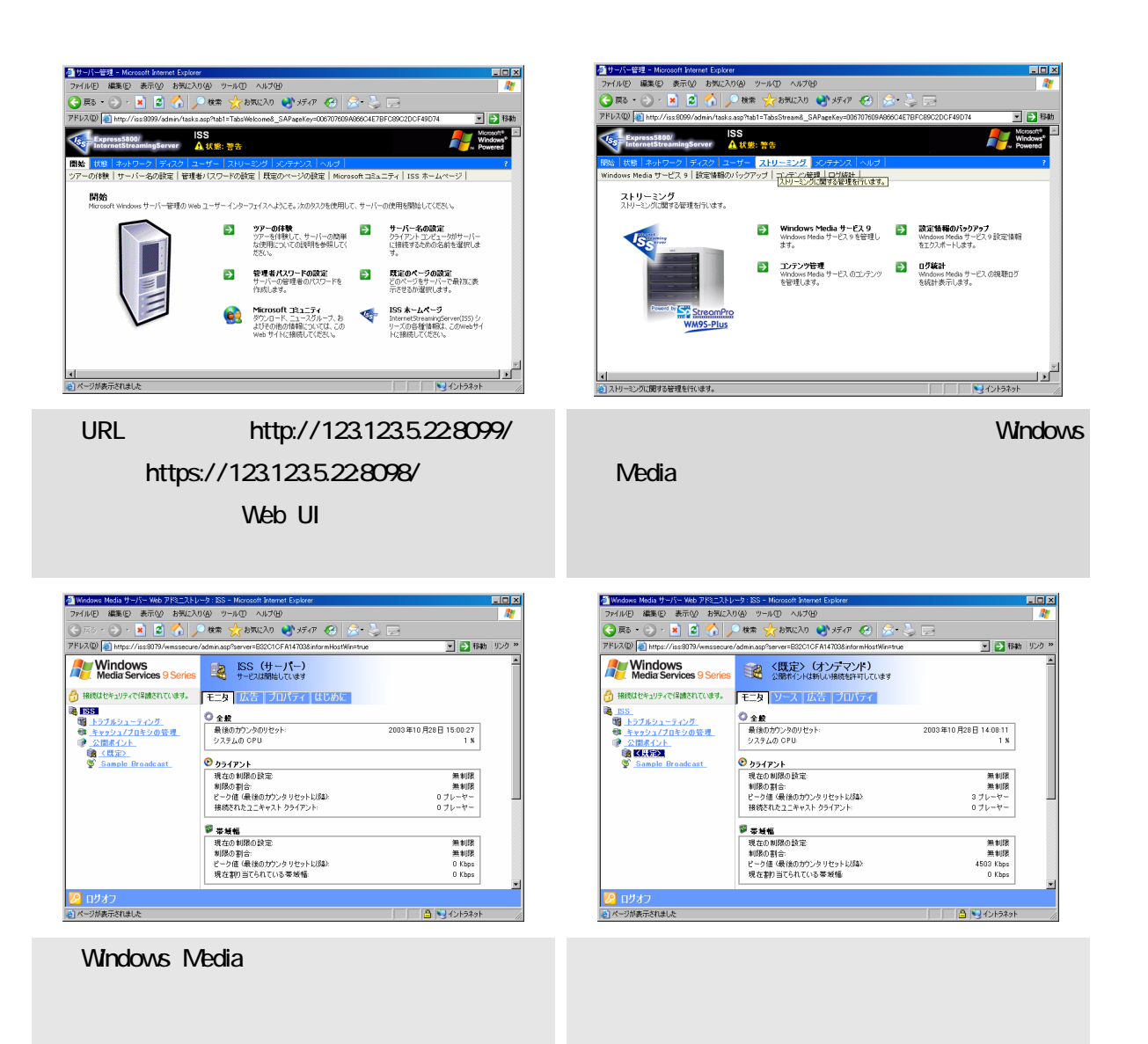

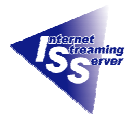

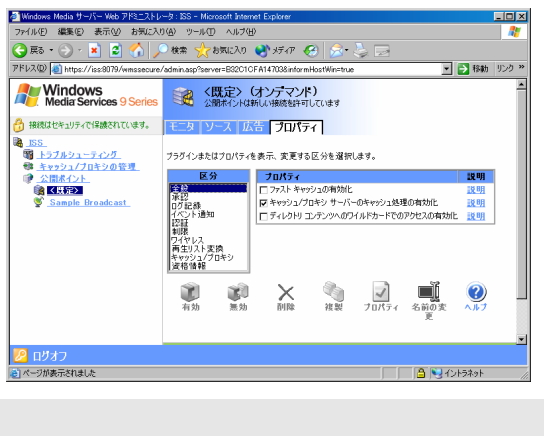

Windows Media **Help Help** 

**Windows Media 19**  $\sim$  2

Windows Media 9 9 Help

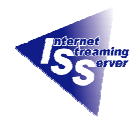

 $2.4$ 2.4.1 Windows Media Player Microsoft **Microsoft The Microsoft Windows Media Player** 

#### Windows Media Web

http://www.microsoft.com/japan/windows/windowsmedia/

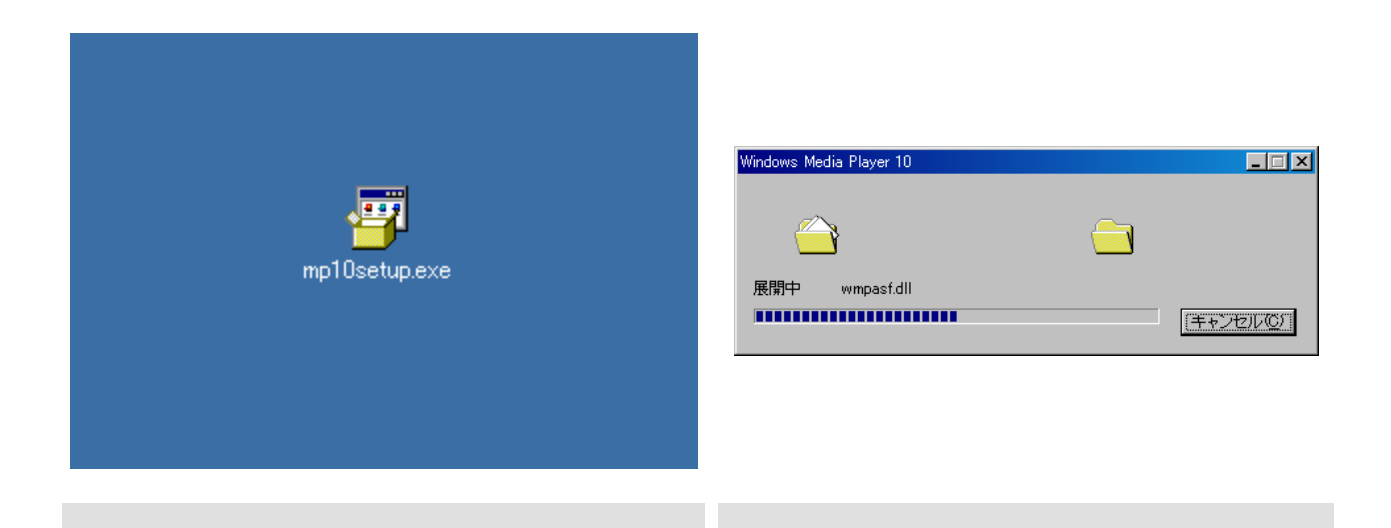

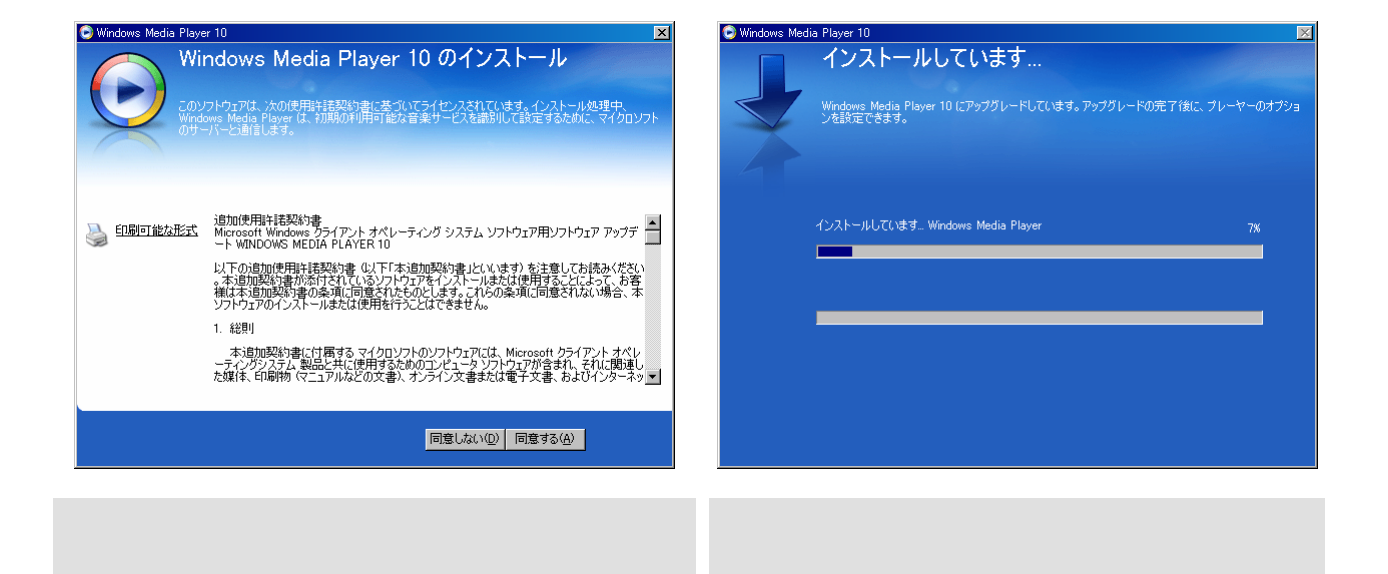

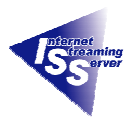

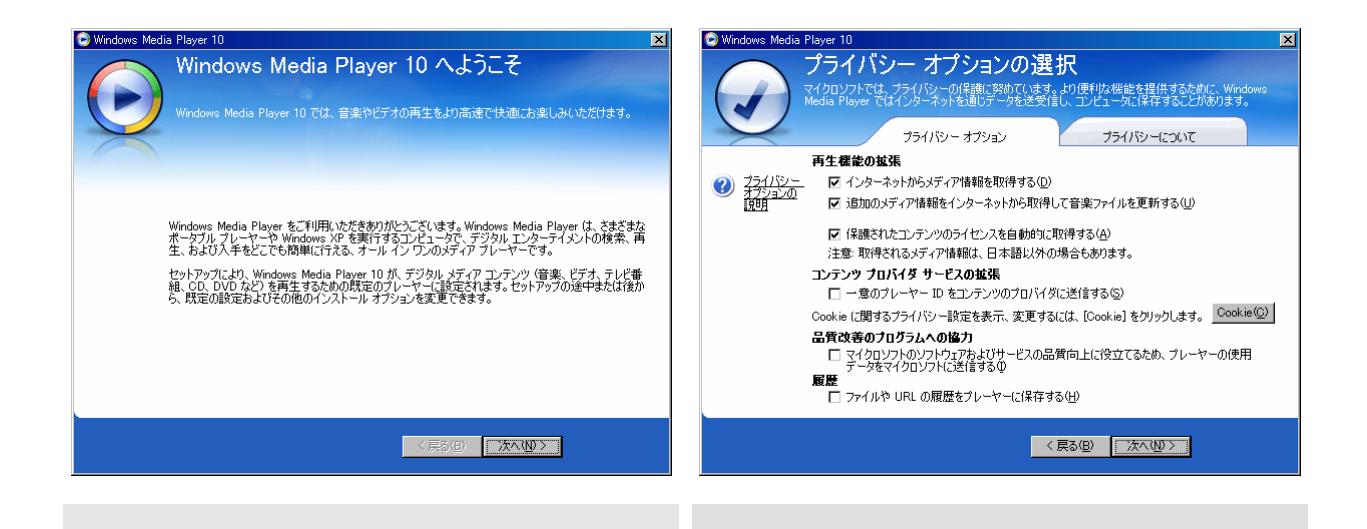

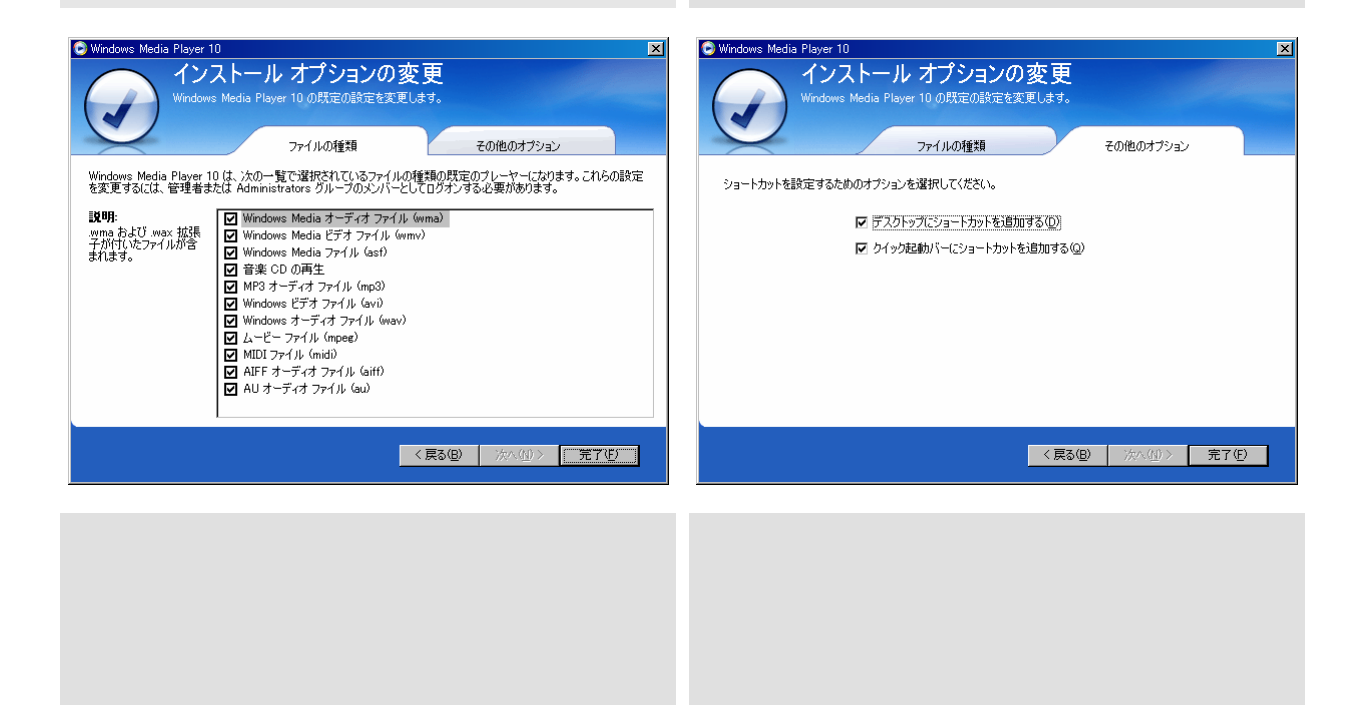

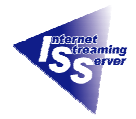

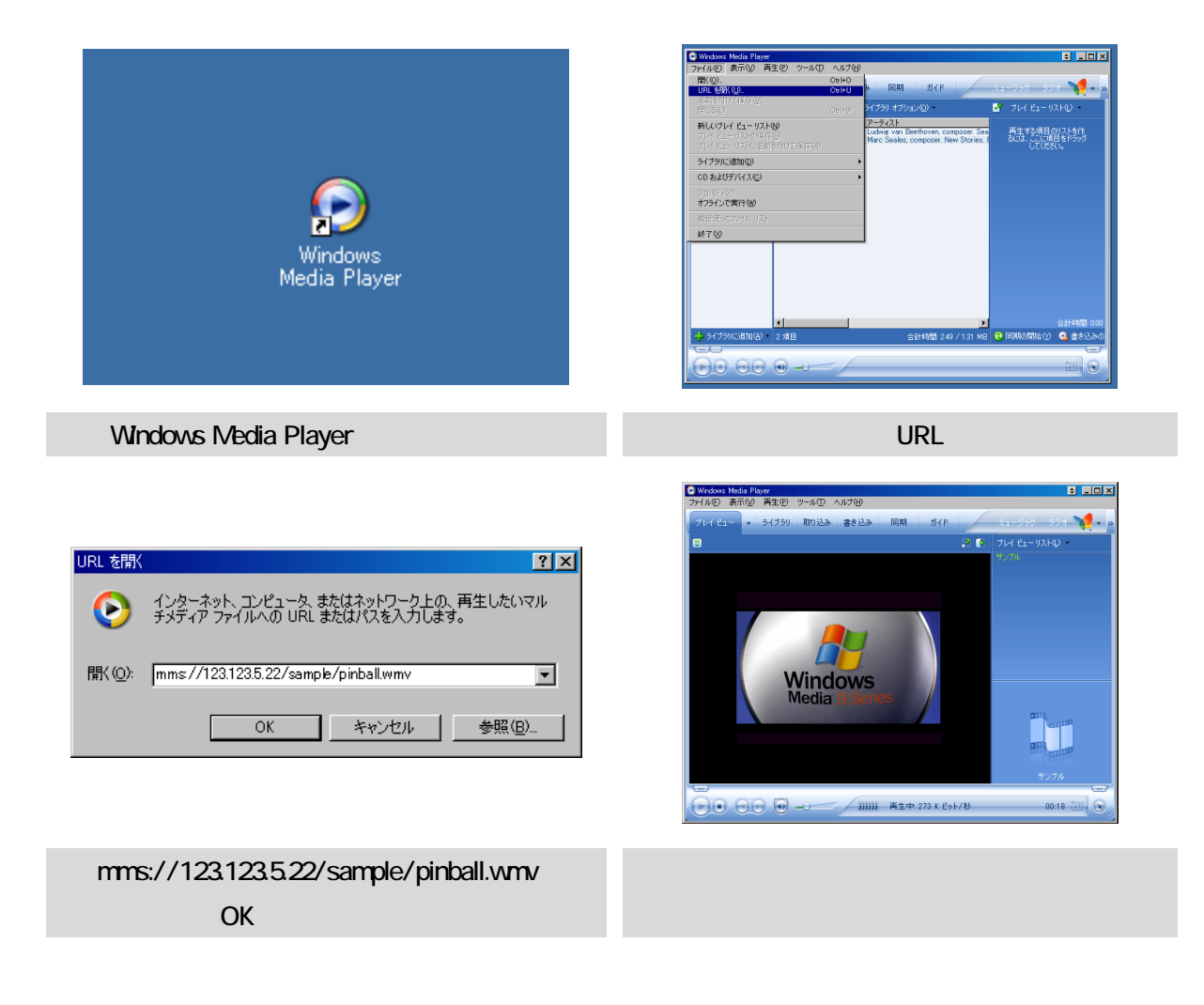

Player

Windows Media Player

Windows Media Player for Windows XP

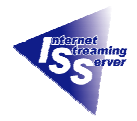

#### **2.6** URL

 $\mathbf{Web}$  UI

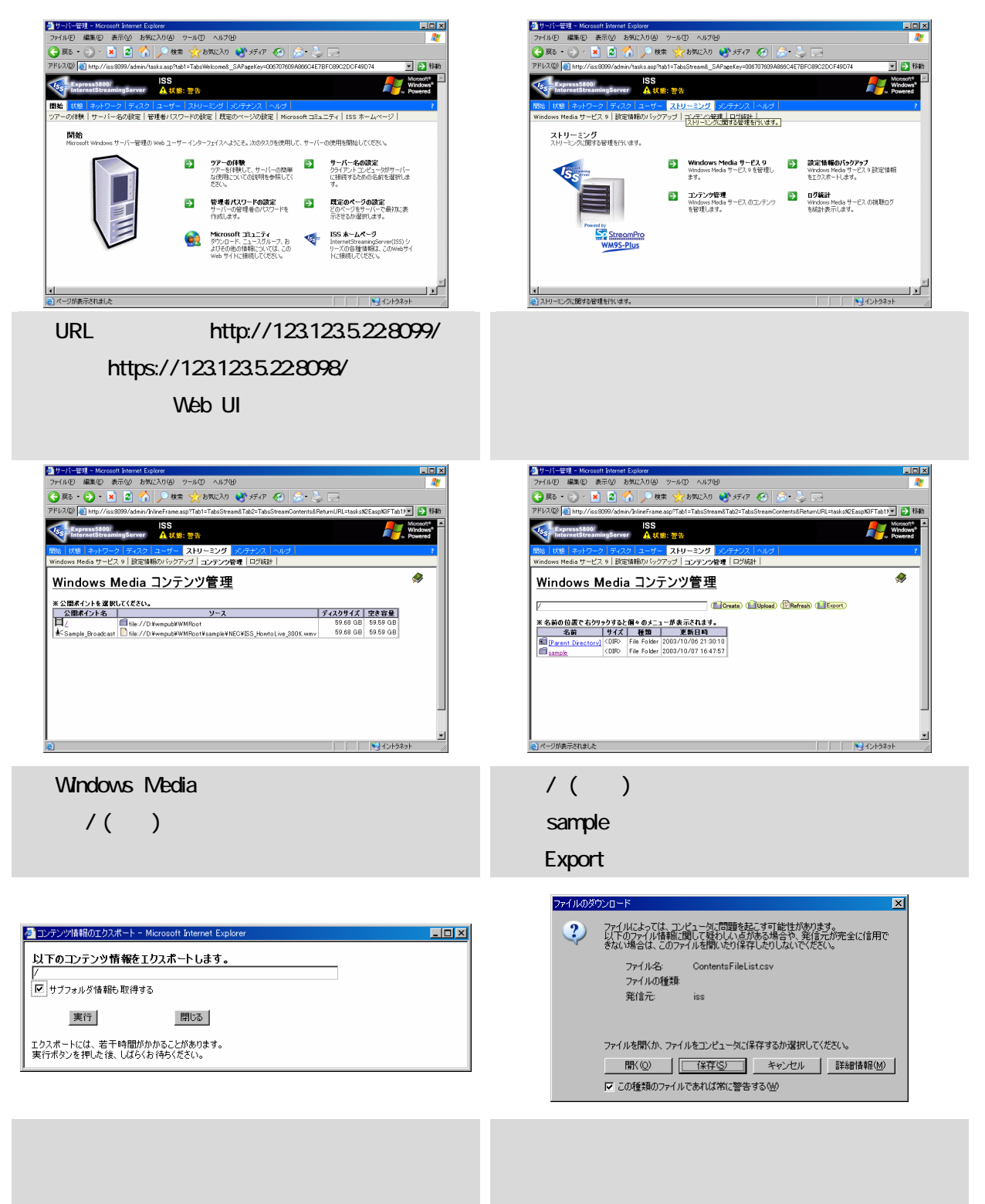

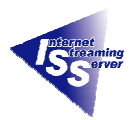

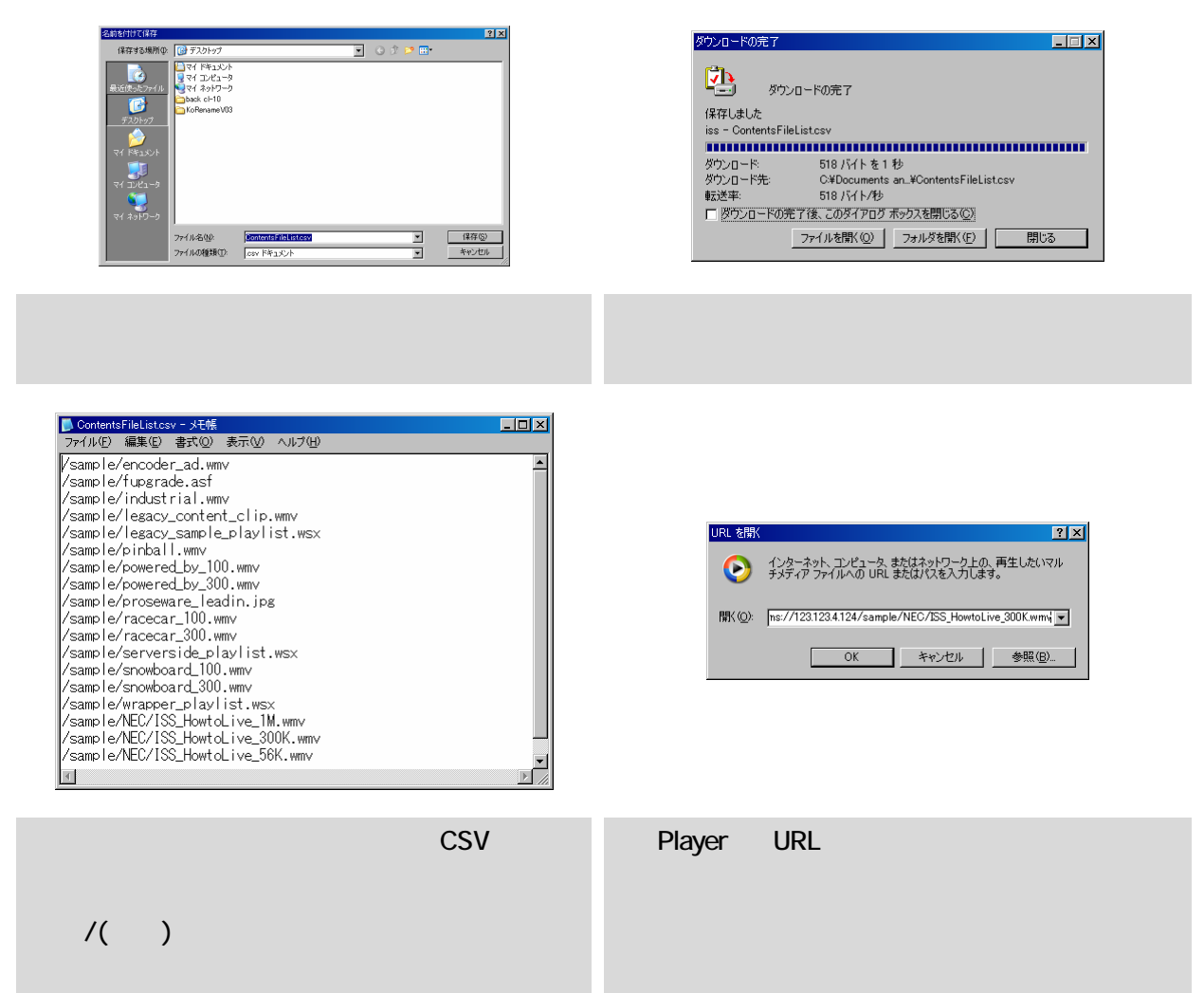

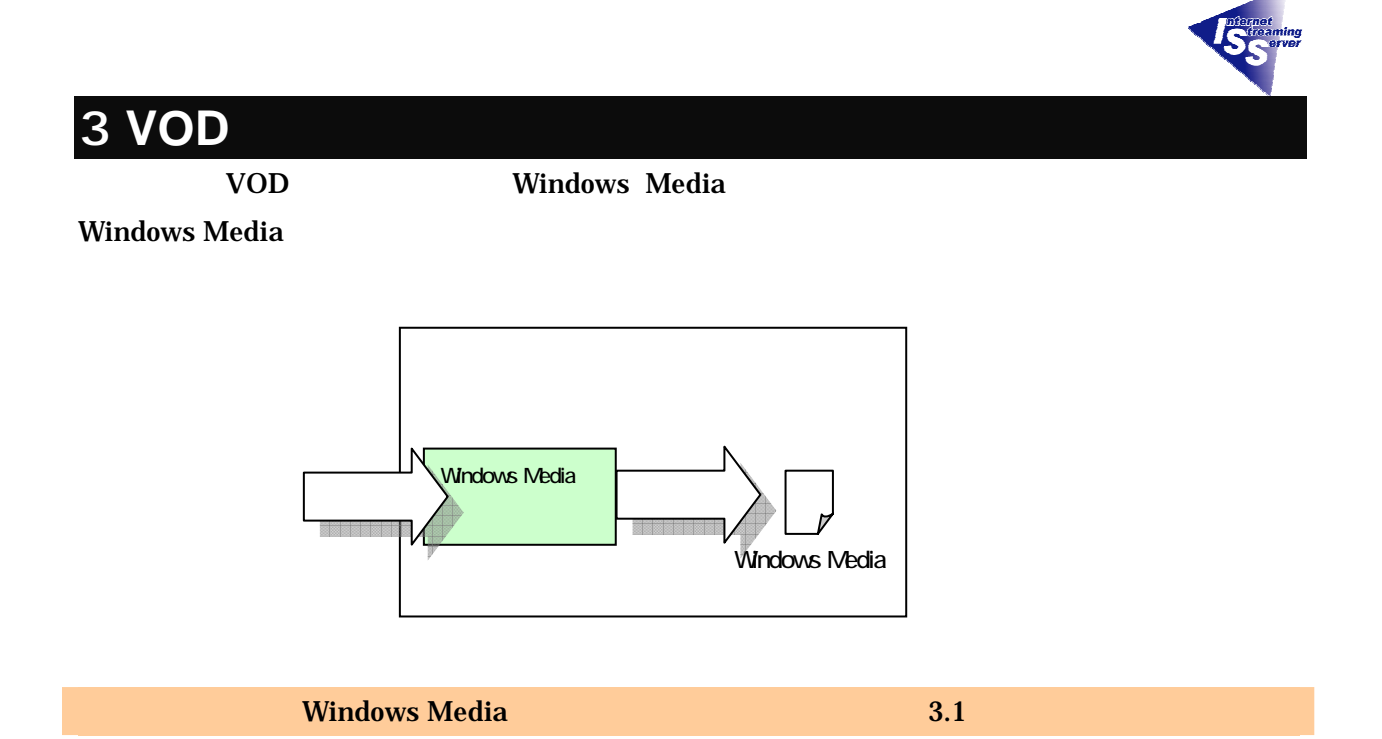

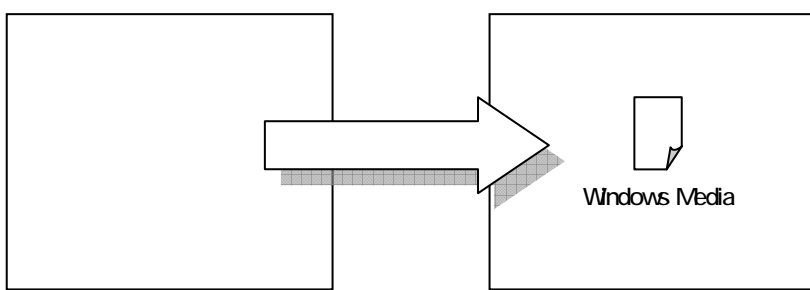

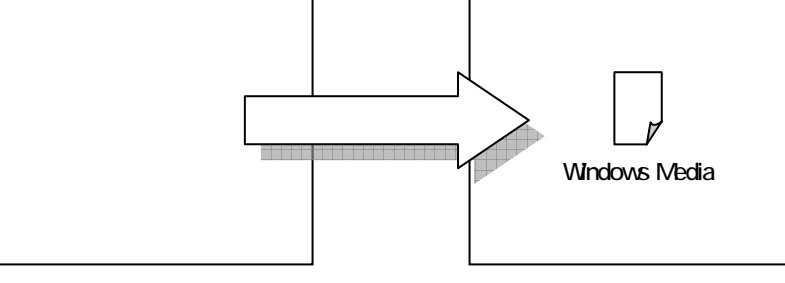

ついては、エンコーダがある。 エンコーダー こうしゅうしょう エンコーダー こうしゅうしょう

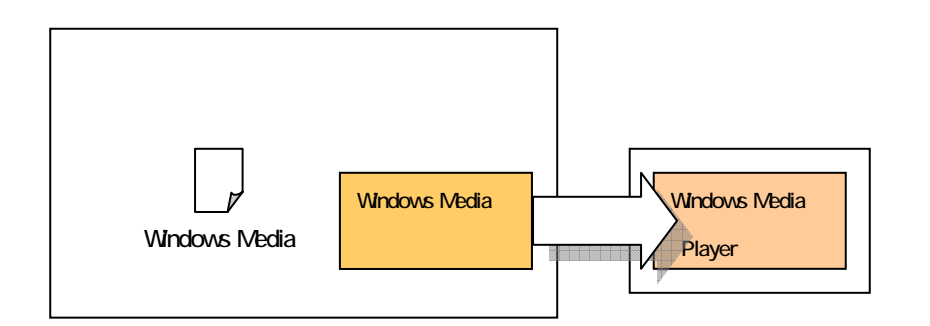

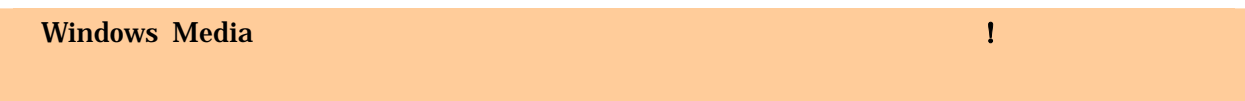

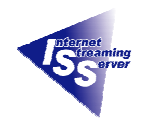

### **3.1 Windows Media**  The USD VOD

# Windows Media Sample.wmv

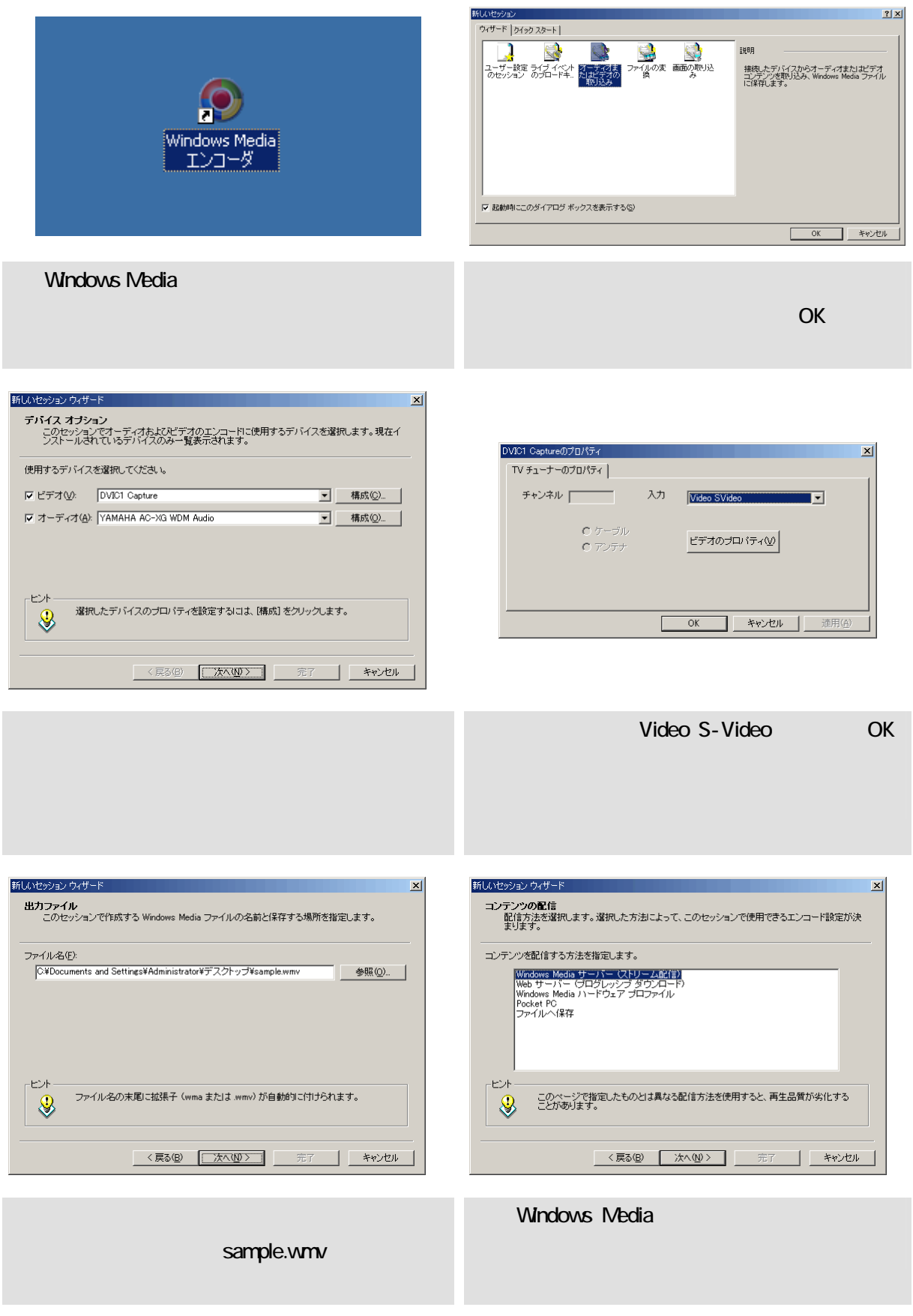

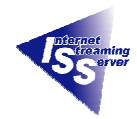

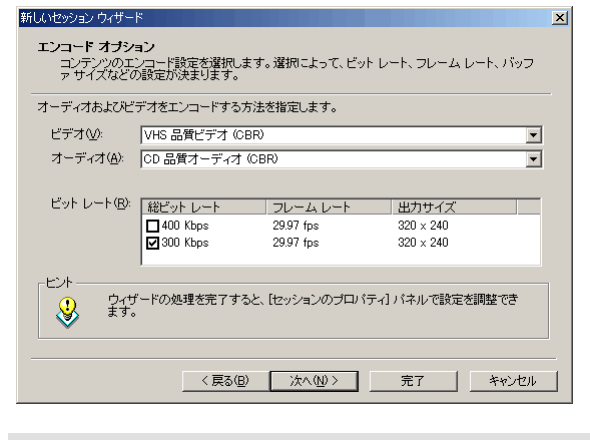

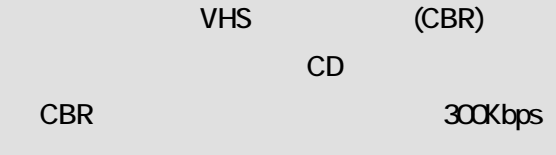

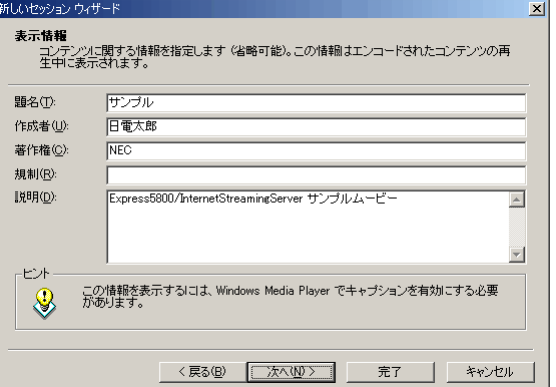

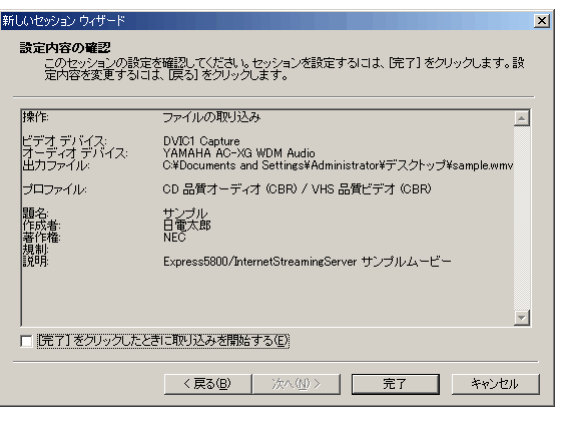

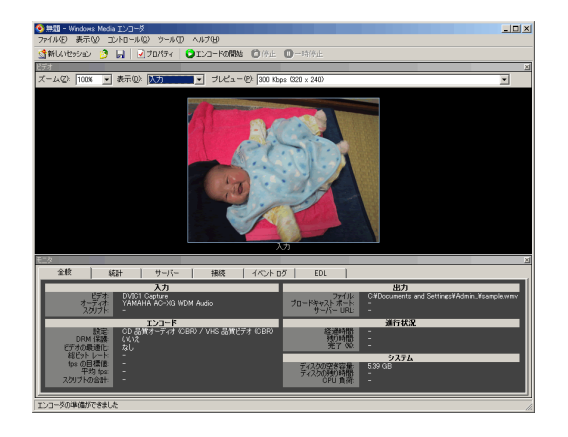

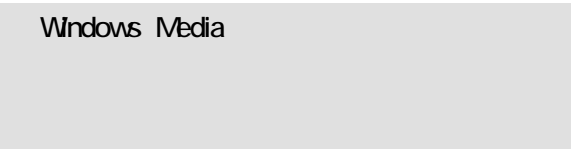

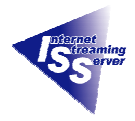

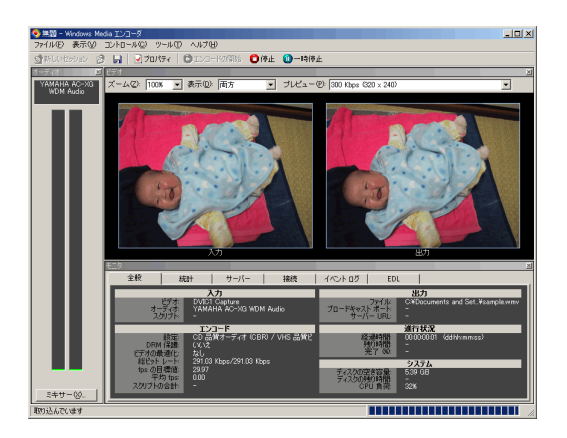

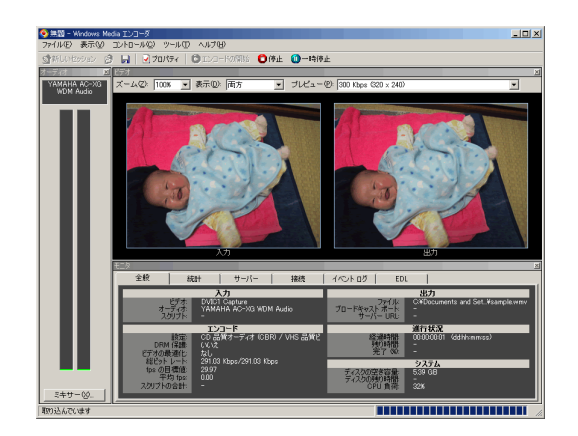

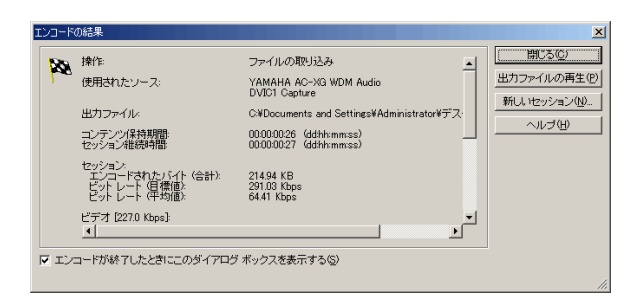

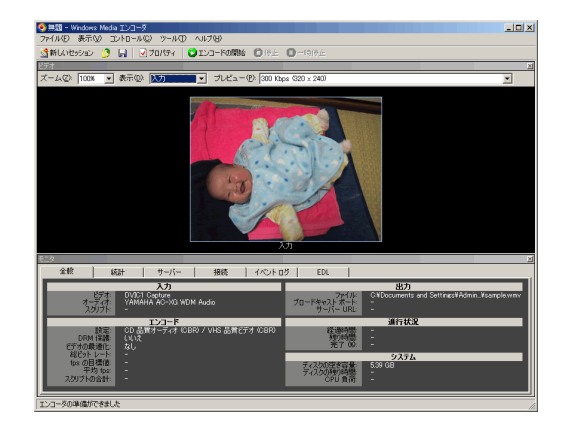

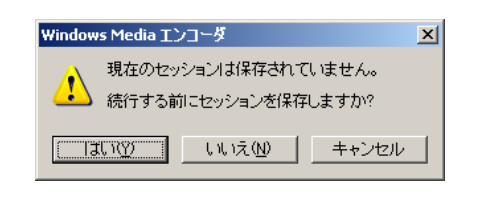

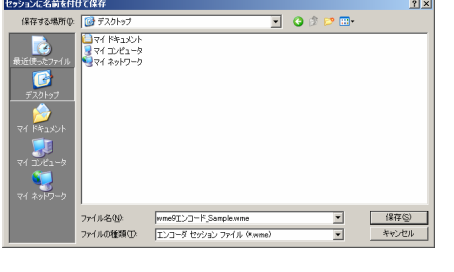

 $\mathsf{R}^{\mathsf{N}}$ 

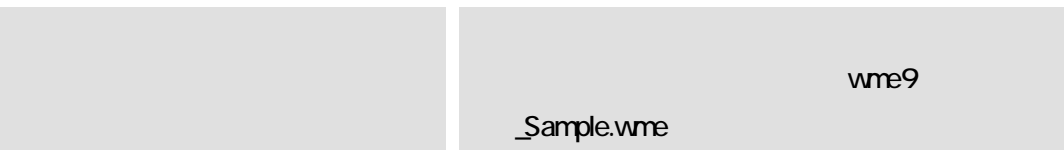

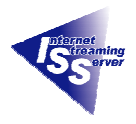

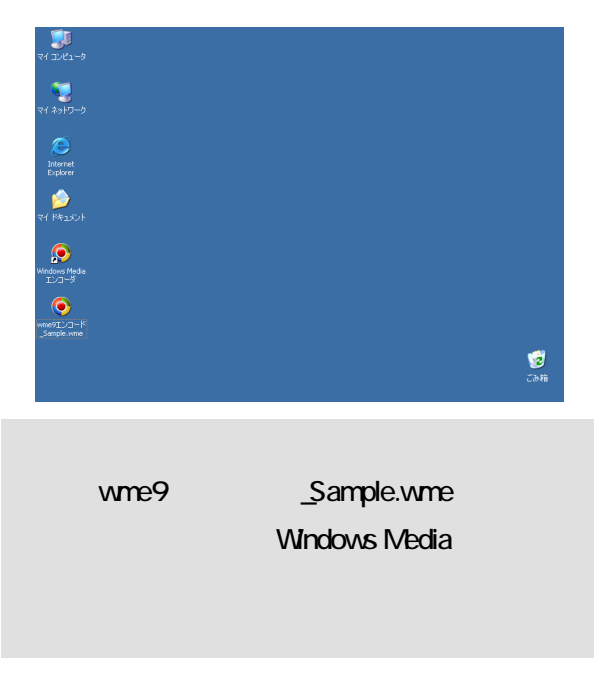

VOD

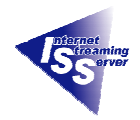

#### MySample

### D:¥wmpub¥WMRoot¥MySample) sample.wmv

Express5800/InternetStreamingServer DS Web UI

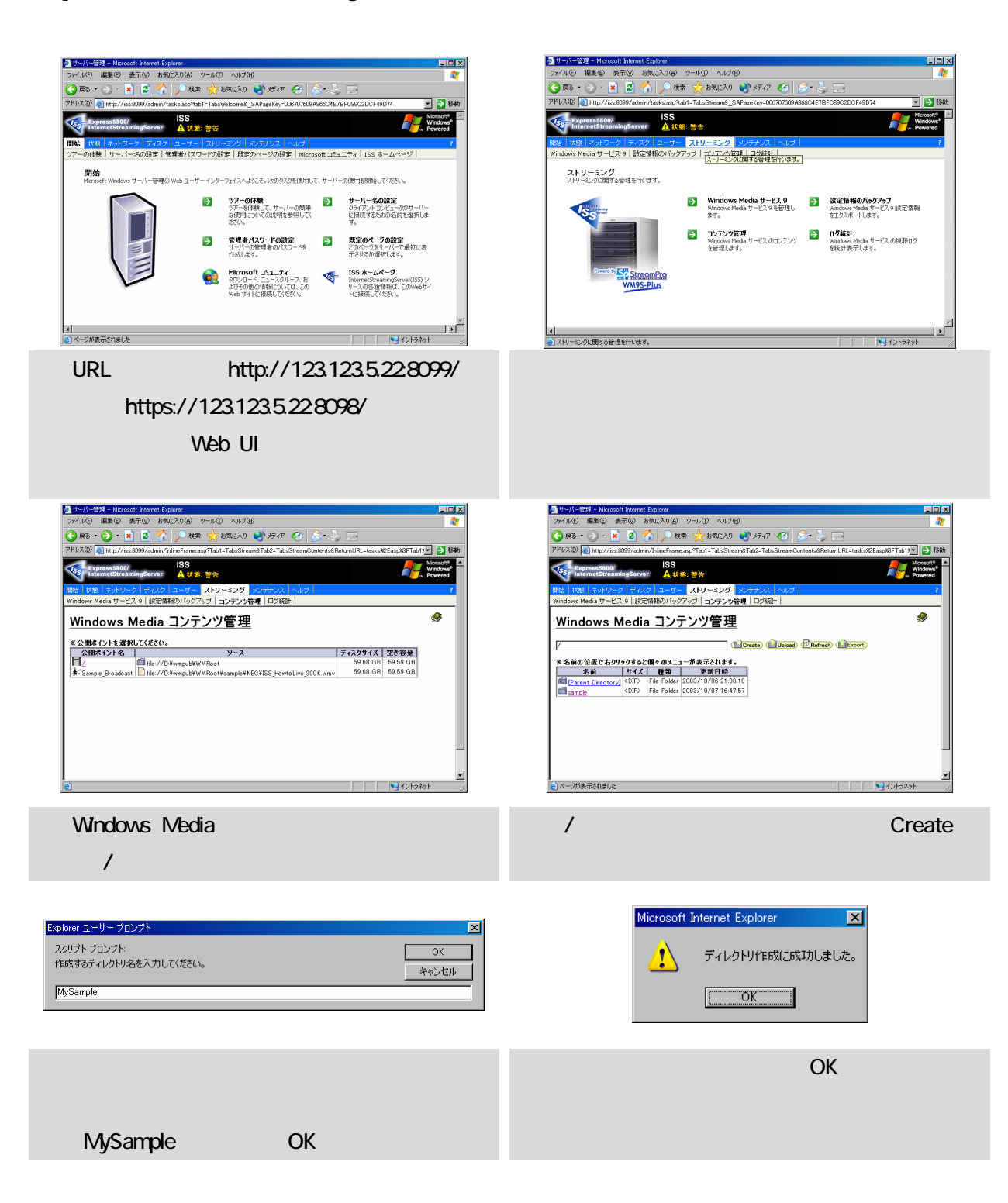

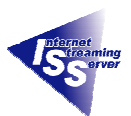

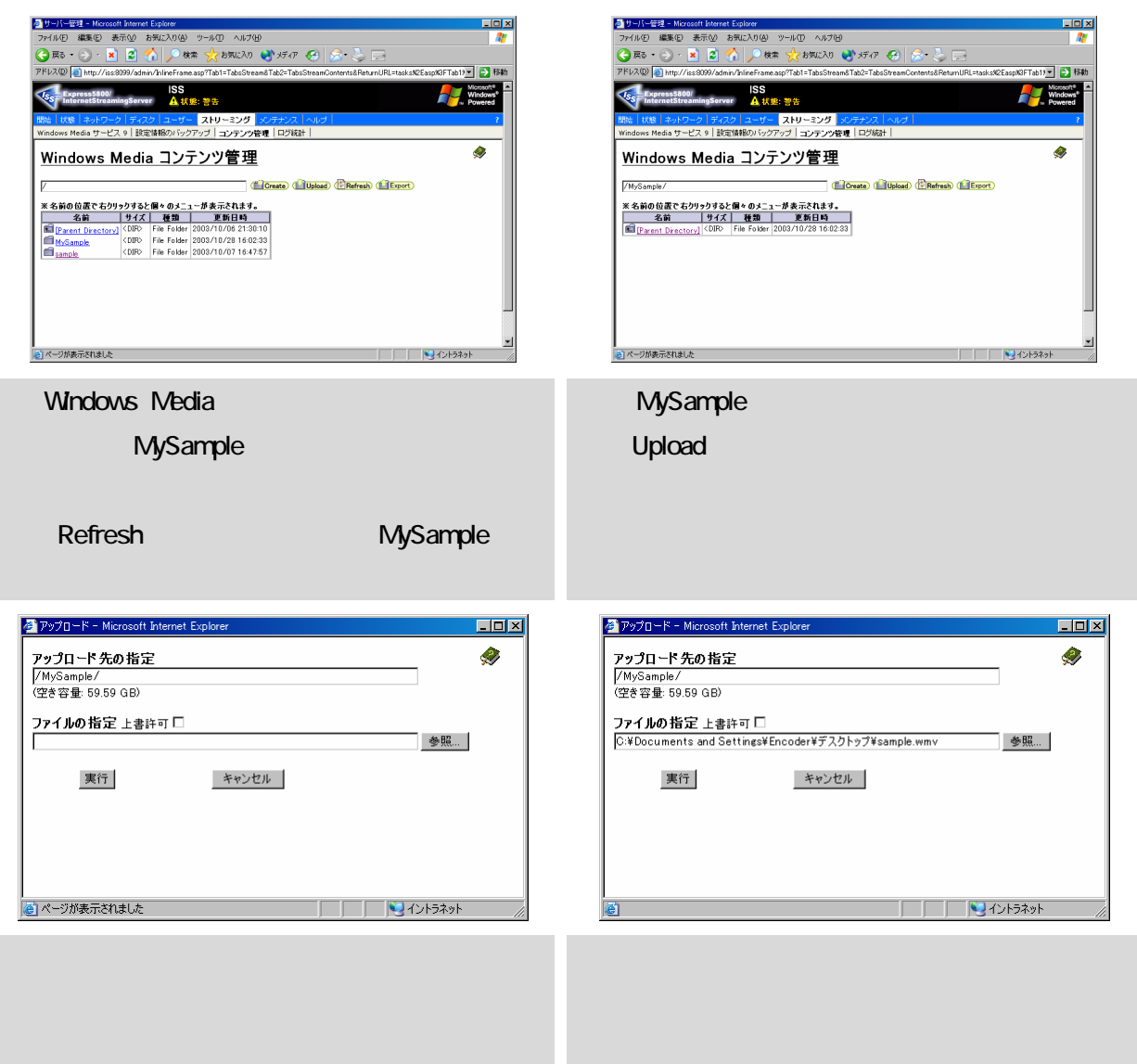

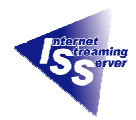

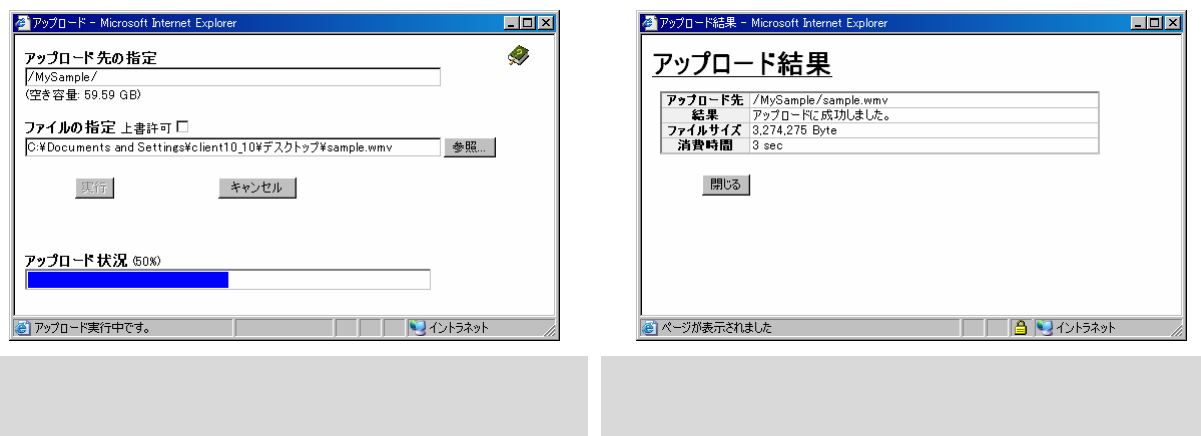

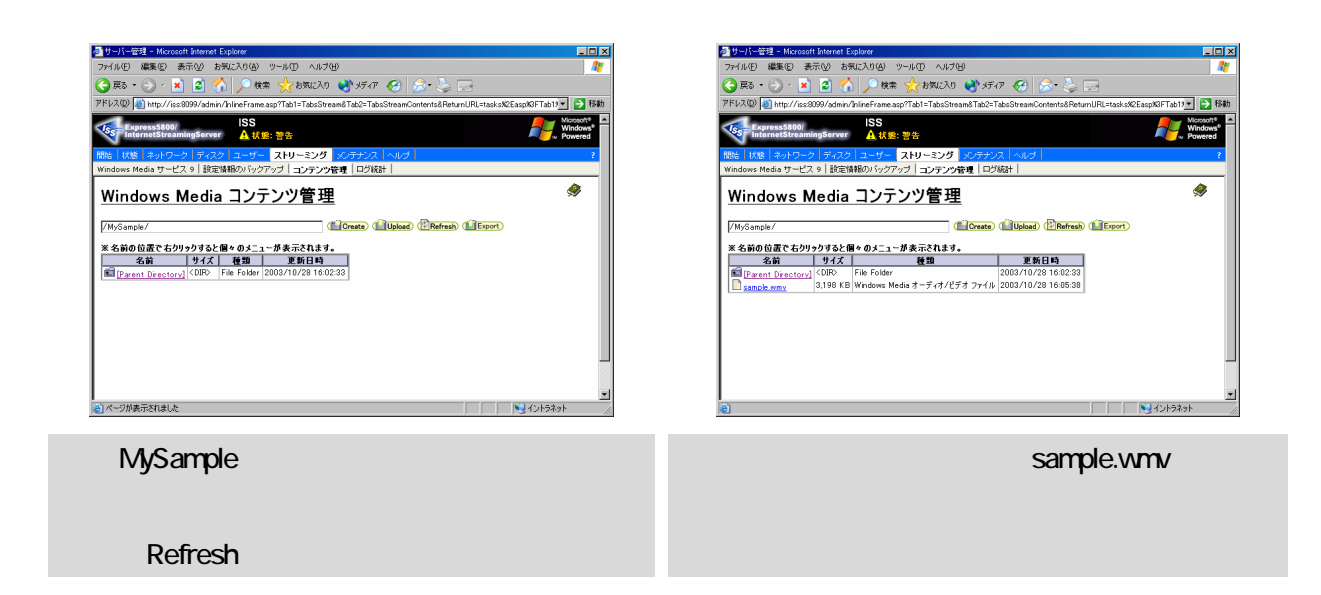

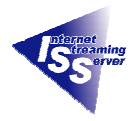

**BLDX** 

#### **3.3** Windows Media Player

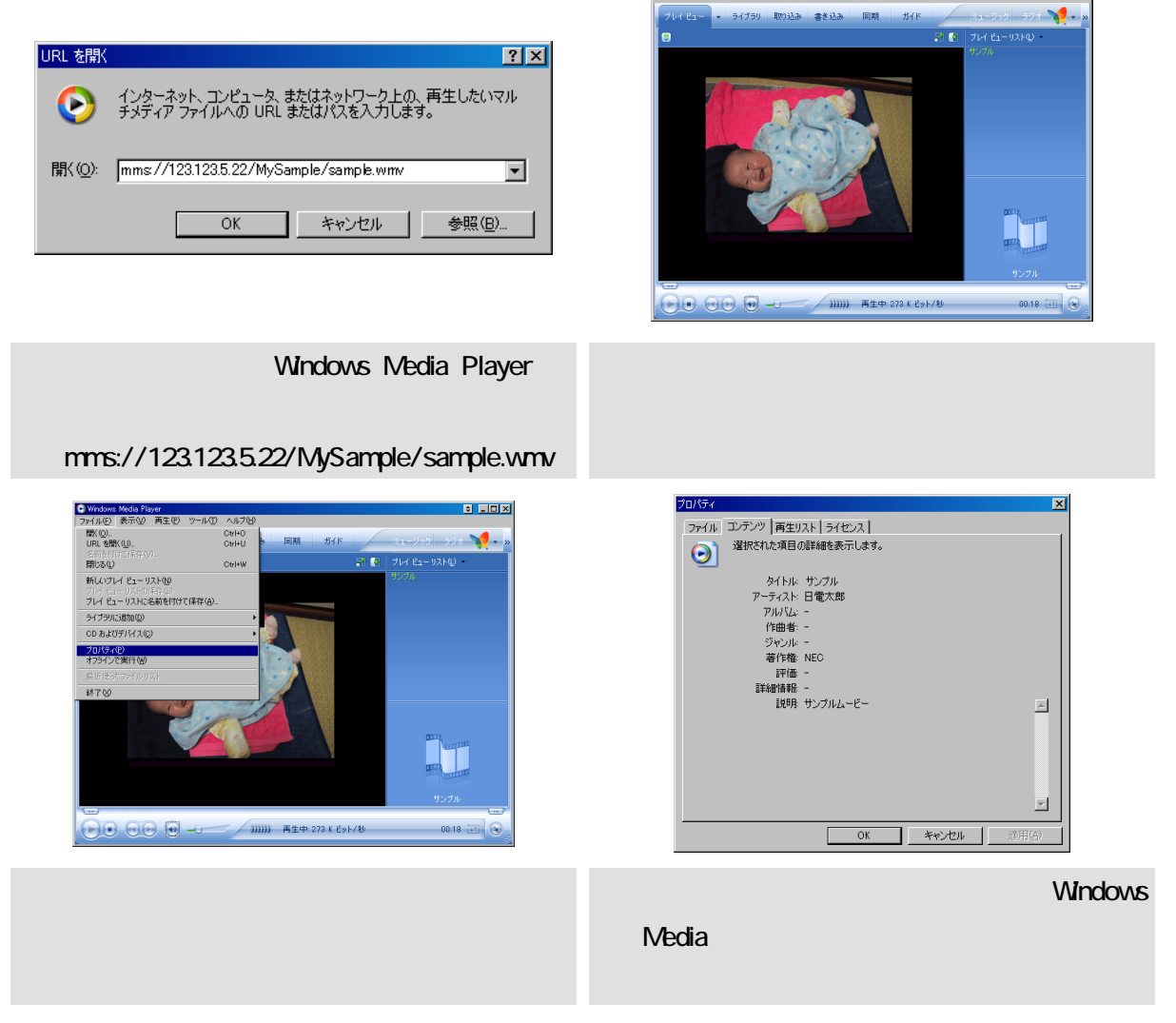

: Media Player<br>- 表示(<u>V</u>) - 再生(P) - ツール(I) - ヘルプ(H

以上で VOD のコンテンツの作成から配信、クライアントでのコンテンツ再生確認は終了です。

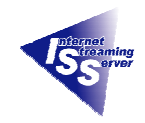

# Windows Media **WEB** ( .asx ) アメトリア XML とりつき ストランク XML しゅうしゅう しんしゅう しんしゅう ストランス しんしゅう しんしゅう ストランストライル はんしゅう しんしゅう ストランストライル はんしゃ ストライル はんしゃ

WEB **WEB Windows Media** 

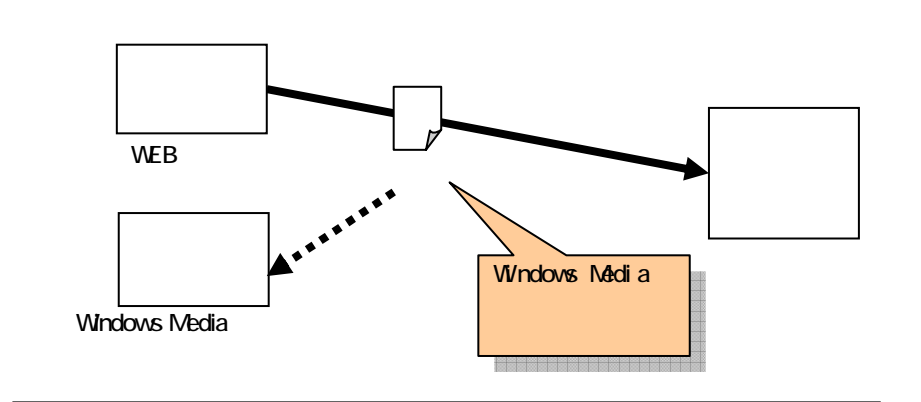

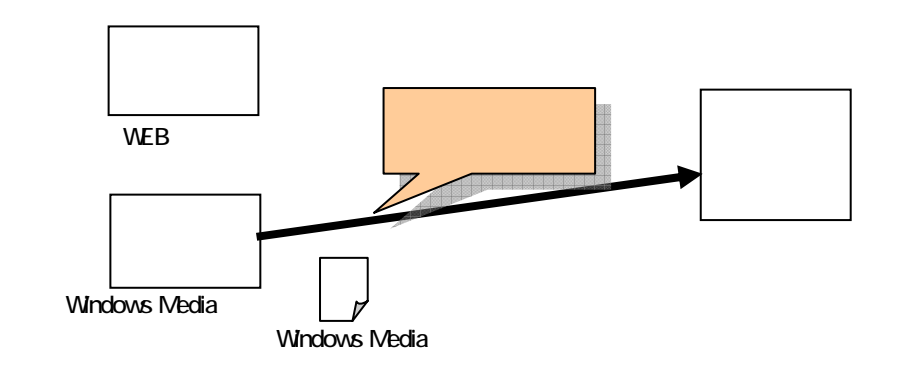

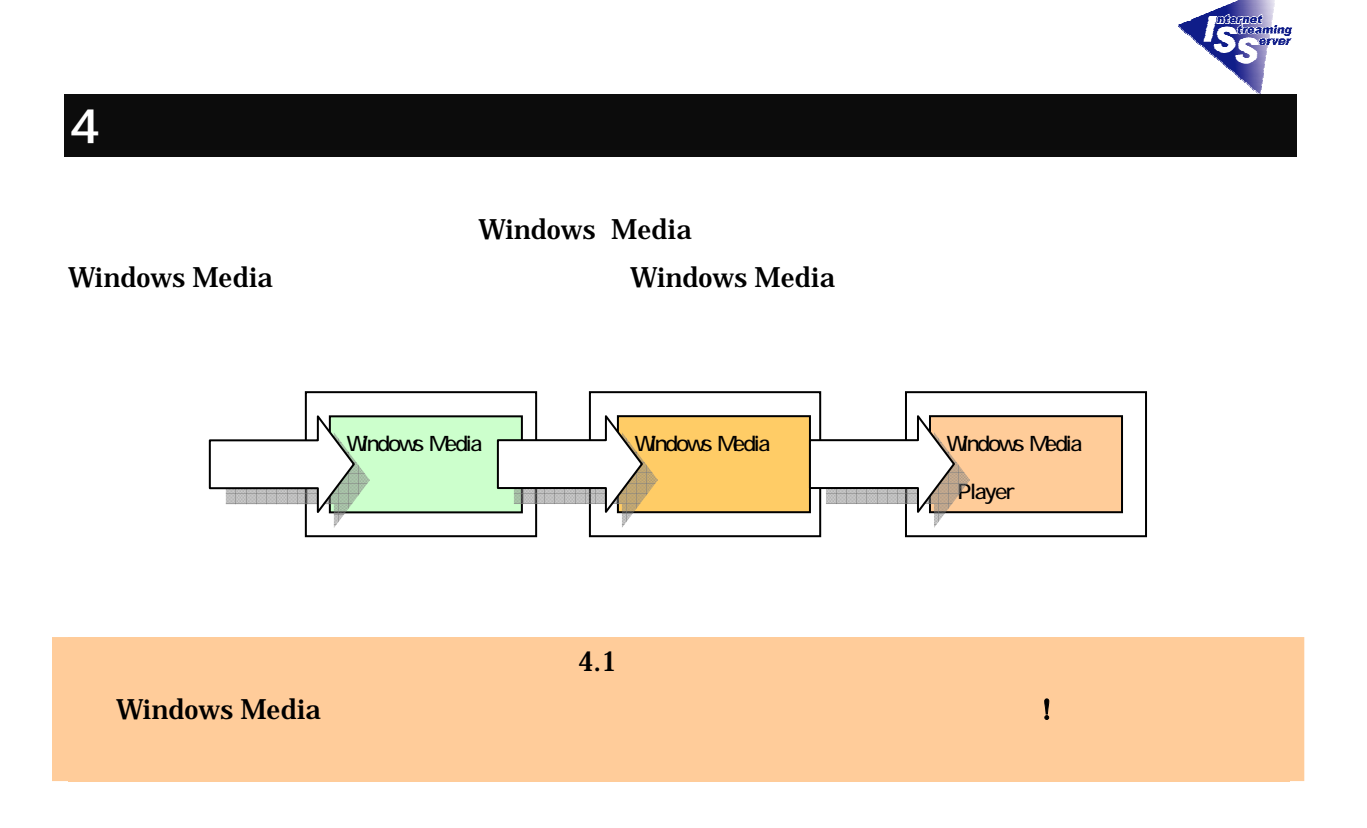

#### **4.1 Windows Media**

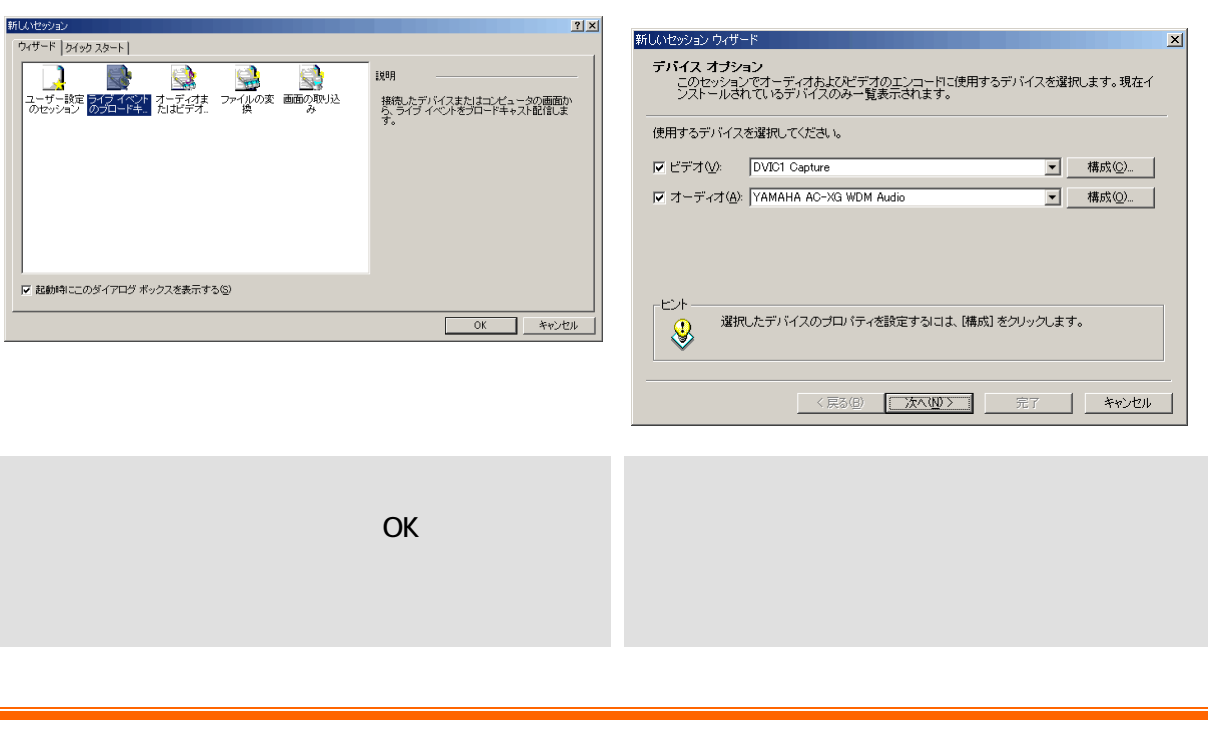

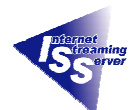

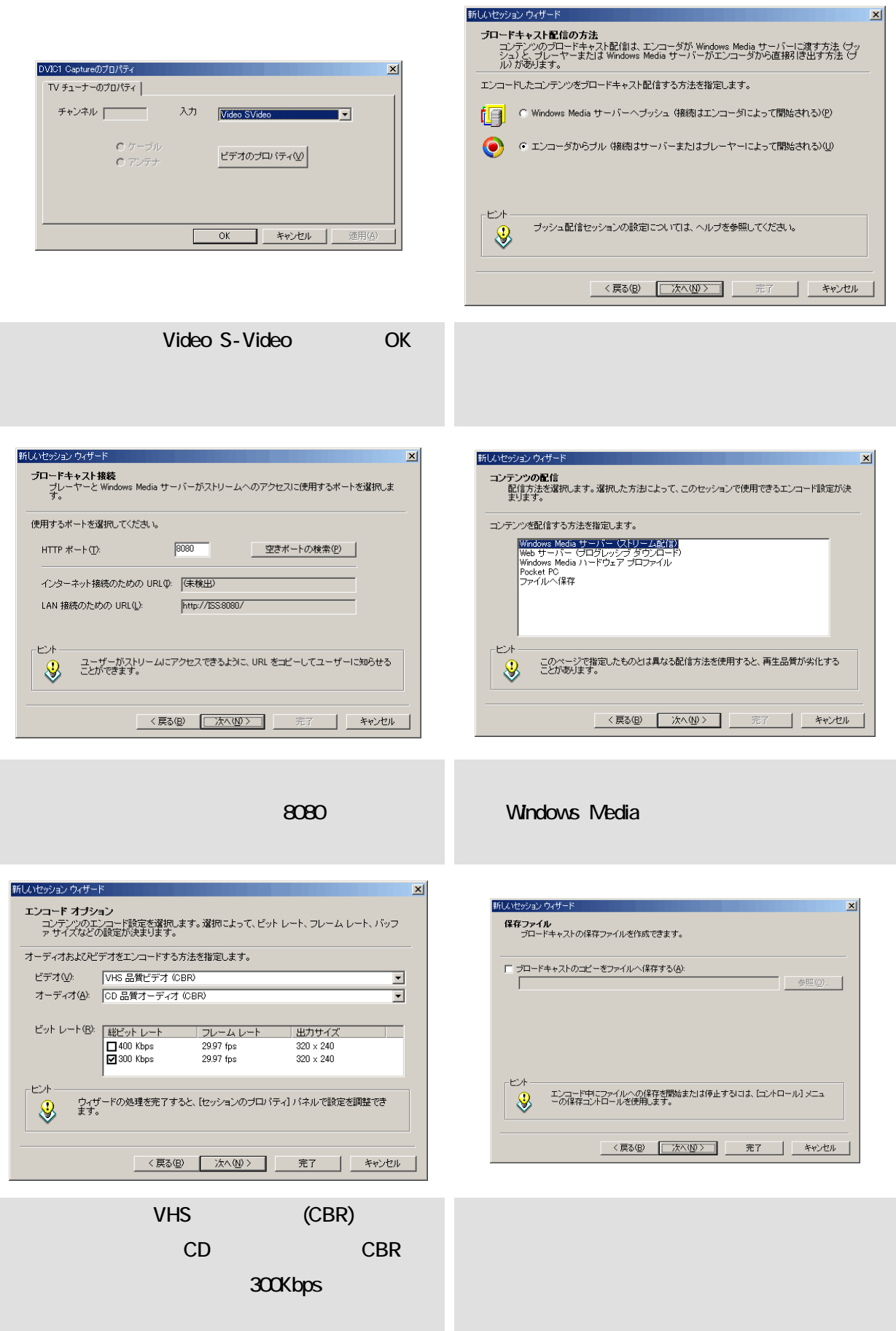

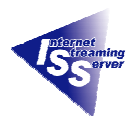

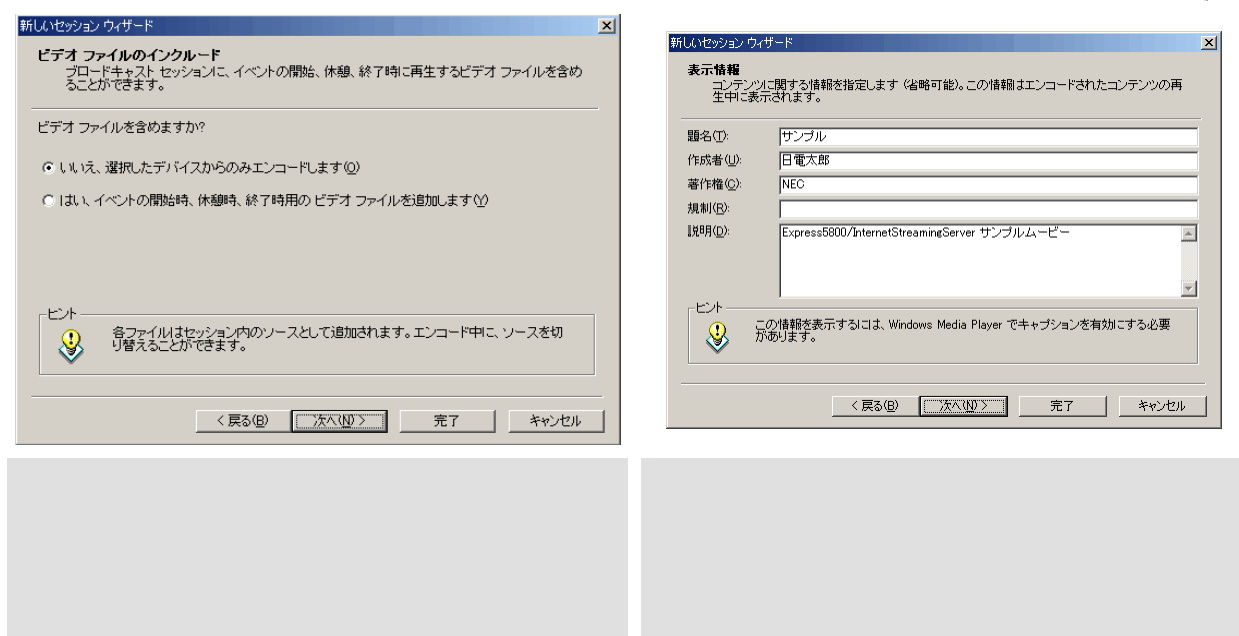

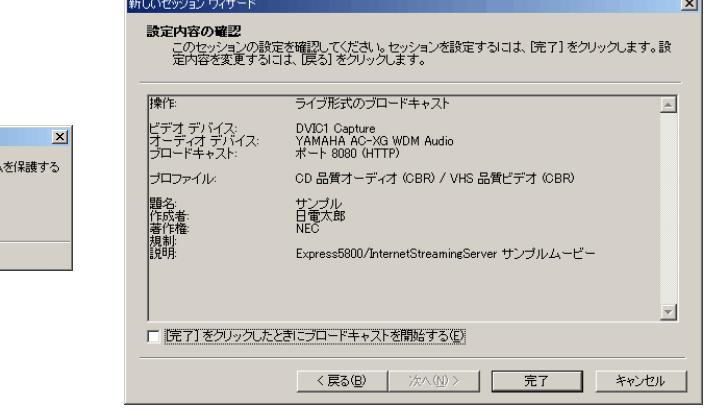

「OK」をクリックします。 今までに設定した内容を確認し、「完了」を

indows Media エンコーダ

□ 次回からこのメッセージを表示しない(D)

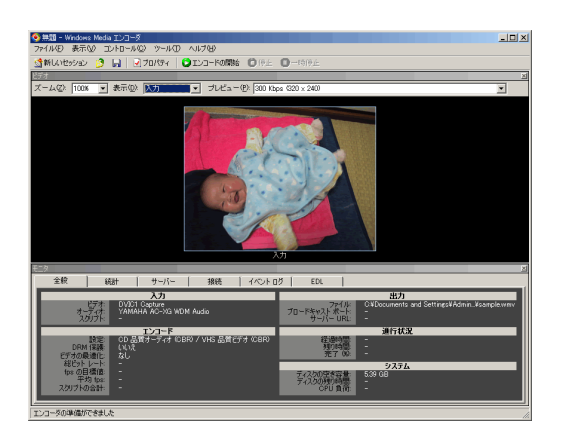

Q) 既定では、このブロードキャストに接続できるクライアントに制限はありません。ストリー!<br>◆ ために、IP アドレスによってアクセスを制限できます。

 $\begin{array}{|c|c|c|c|c|c|}\hline \rule{0pt}{16pt} & \rule{0pt}{16pt} & \$ 

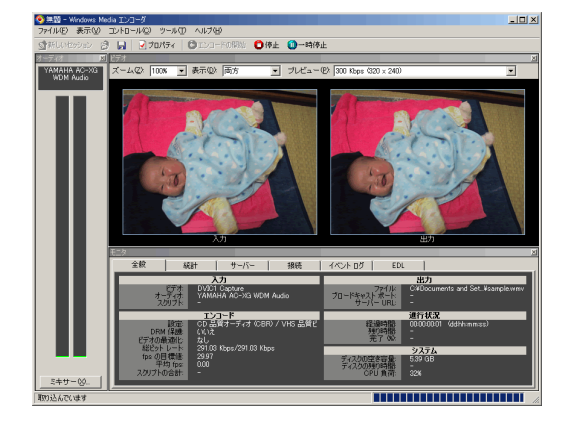

Windows Media

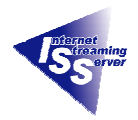

#### **4.2** Windows Media

Sample\_Broadcast

Web UI

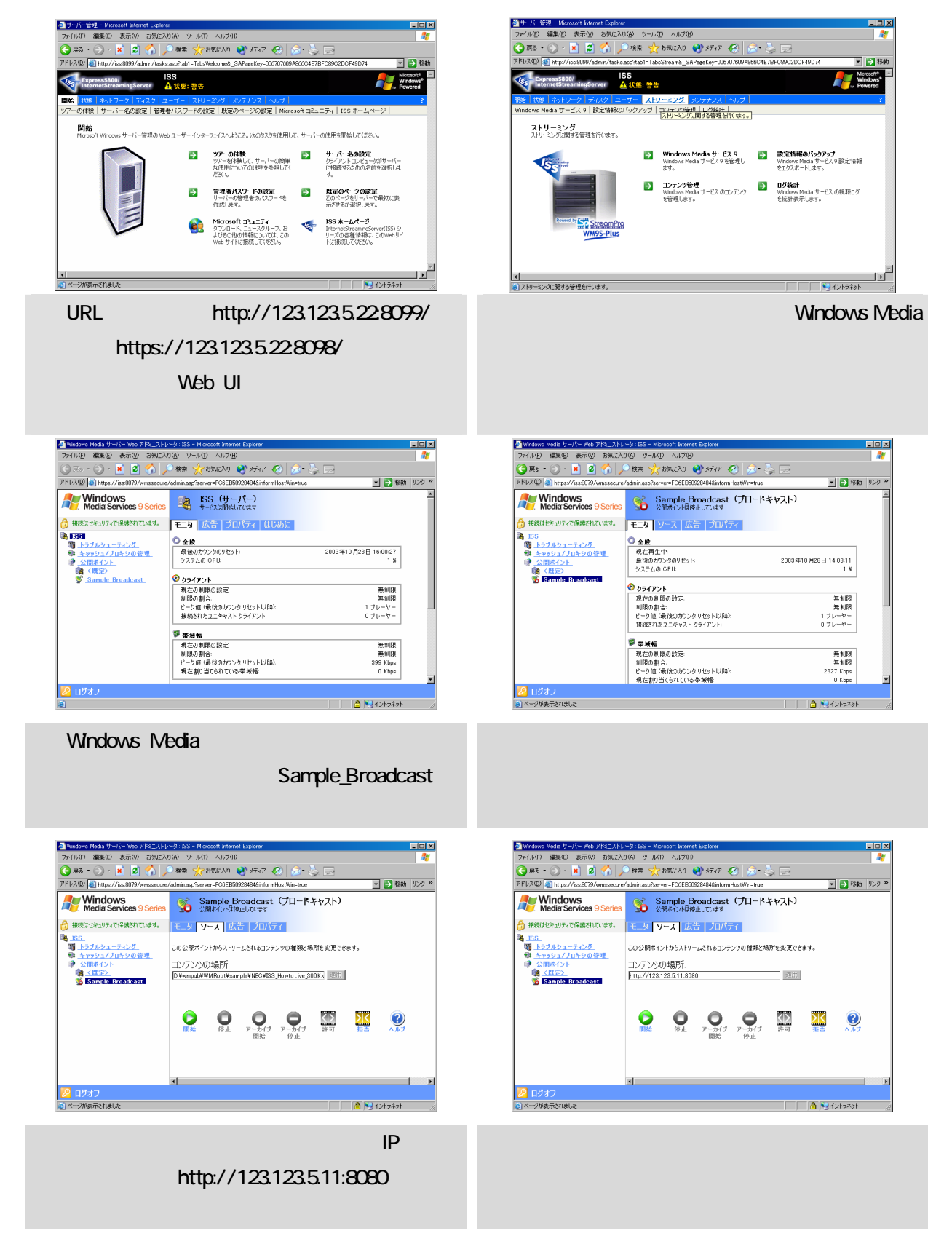

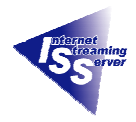

### **4.3** Windows Media Player

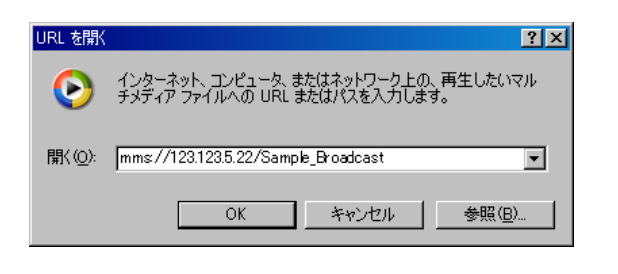

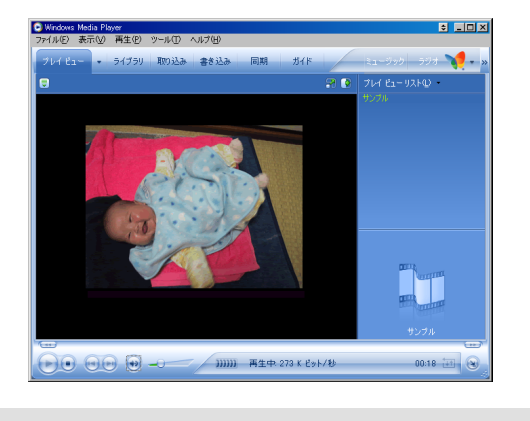

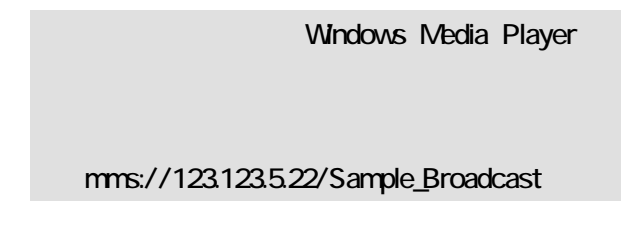

 $1$  is a set of  $1$  is a set of  $1$  is a set of  $1$  is a set of  $1$ 

OS OS 2009

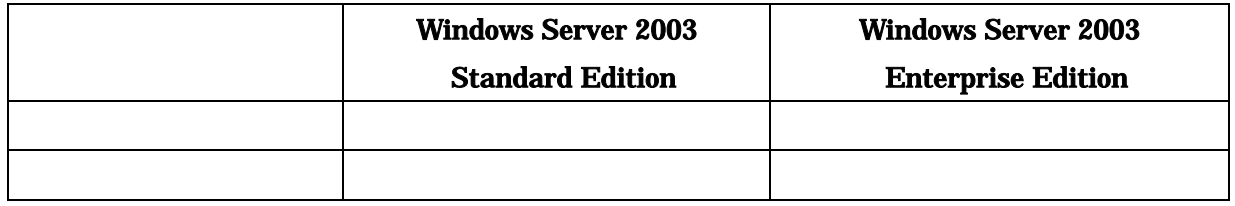

 $\mathbf 1$ 

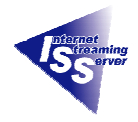

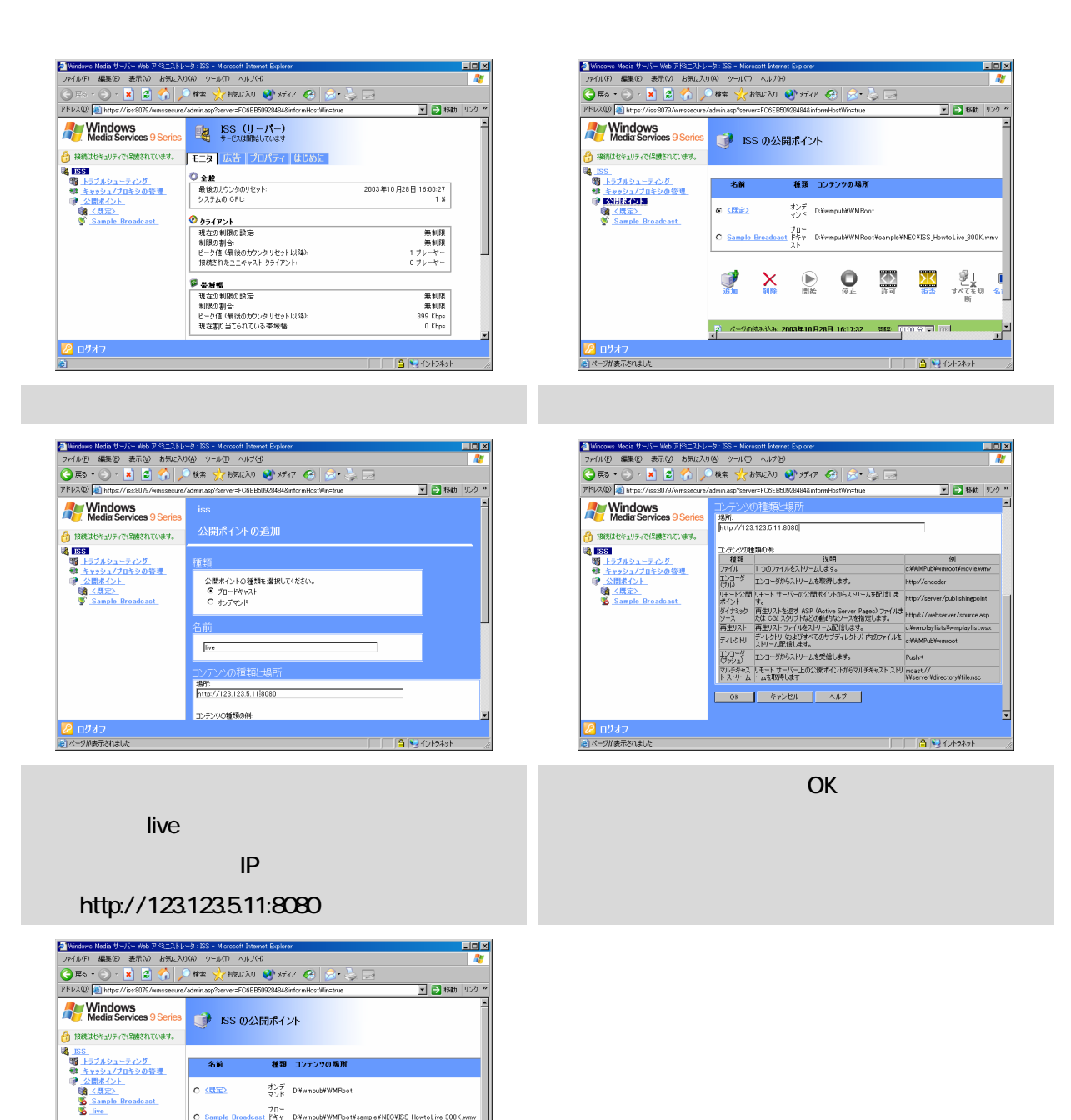

公開ポイントとして設定した「live」が追加され

 $\mathbb{Z} \times \mathbb{Q}$  0

種類 コンテンツの場所 オンデ<br><sub>マンド</sub> D.WwmpubWWMRoot

プロー<br>ドキャ http://123.123.5.11:8080<br>7ト

プロー<br>1 ドキャ - D.WwmpubWWMRootWsample¥NECWISS\_Ho<br>- コイ

 $\left\langle \right|$ 

 $\sim$ 

 $\frac{\sum_{i \in B} \quad \quad \text{if} \quad \text{if} \quad \text{$ 

**I AVARA** 

f

- 名前

 $C \times \overline{B} \overline{B}$ 

C Sample B

 $\odot$  live

<mark>イ</mark>コリクスリー<br>|ページが表示されました

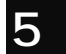

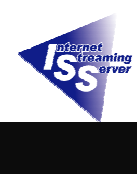

Express5800/InternetStreamingServer Windows Media

Express5800

TEL:03-3455-5800

E-Mail <u>iss@wsd.mt.nec.co.jp</u>

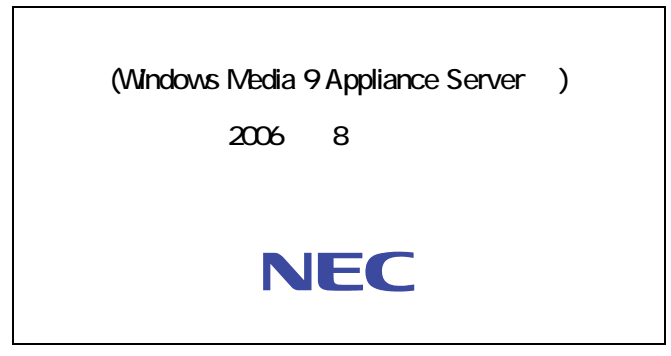

cNEC Corporation 2006